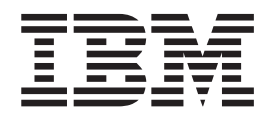

IBM Cúram Social Program Management

# Handbuch Cúram Outcome Management

*Version 6.0.4*

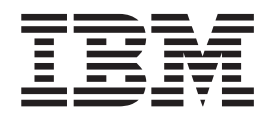

IBM Cúram Social Program Management

# Handbuch Cúram Outcome Management

*Version 6.0.4*

#### **Hinweis**

Vor Verwendung dieser Informationen und des darin beschriebenen Produkts sollten die Informationen in ["Bemerkungen"](#page-52-0) [auf Seite 43](#page-52-0) gelesen werden.

Diese Ausgabe bezieht sich auf IBM Cúram Social Program Management v6.0.4 und alle nachfolgenden Releases, sofern nicht anderweitig in neuen Auusgaben angegeben.

# **Inhaltsverzeichnis**

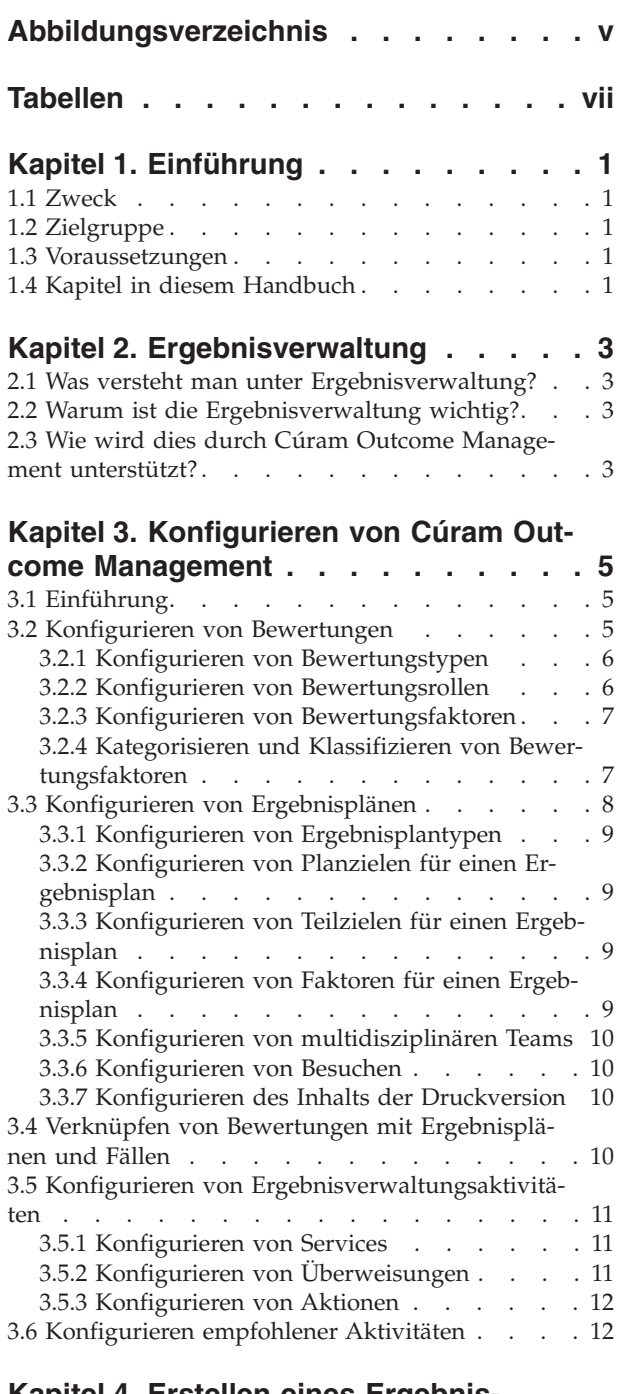

#### **[Kapitel 4. Erstellen eines Ergebnis](#page-22-0)[plans zum Erzielen positiver Ergebnis-](#page-22-0)**

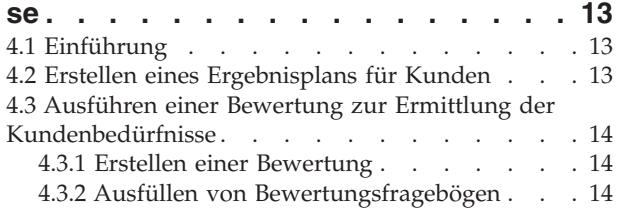

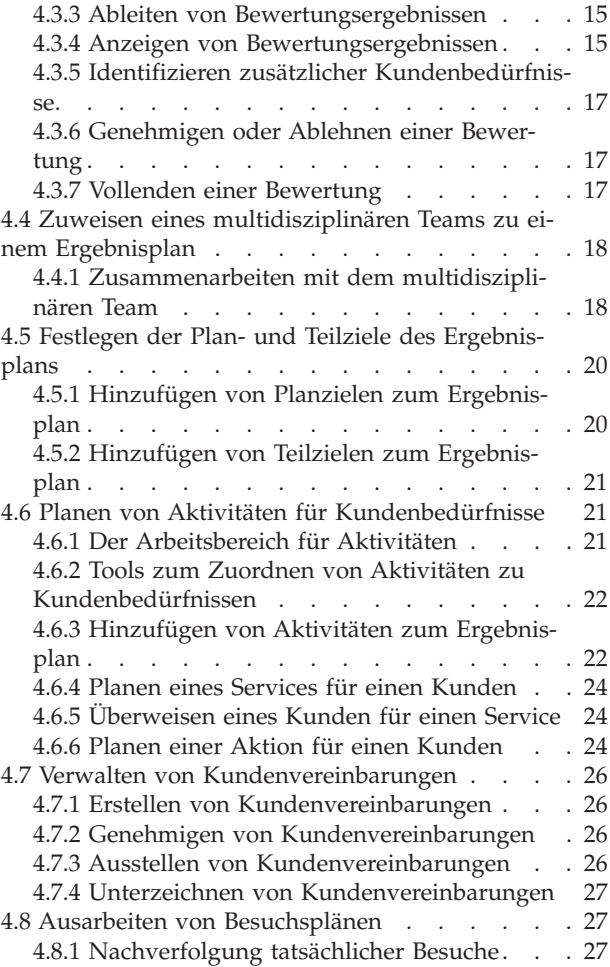

### **[Kapitel 5. Überwachen der Kundenfort-](#page-38-0)**

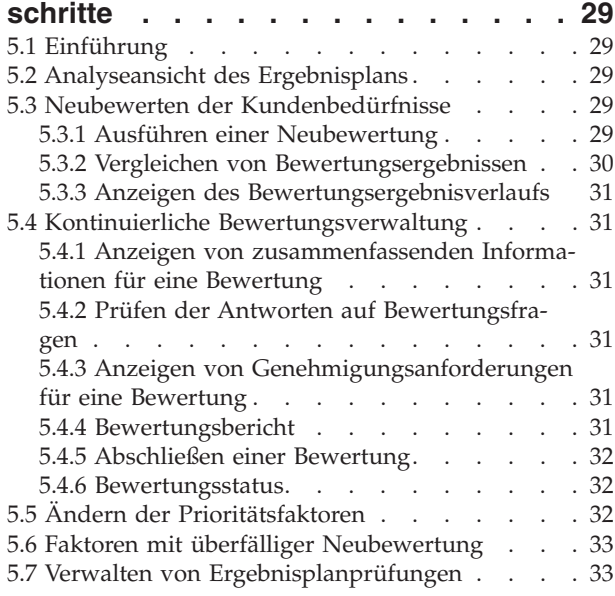

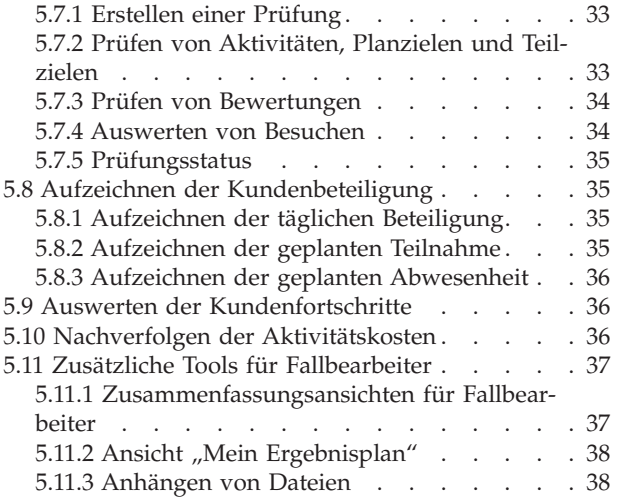

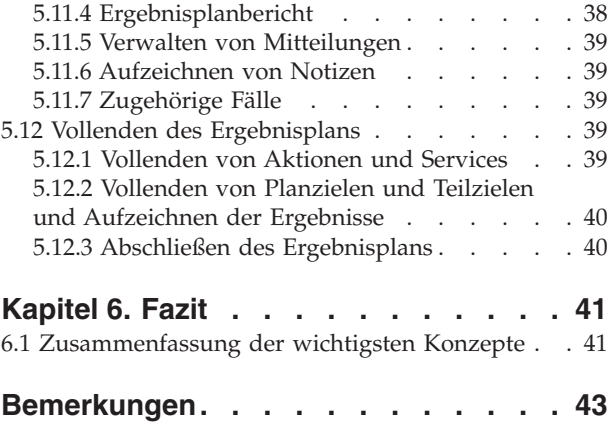

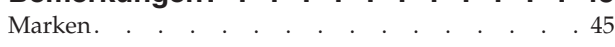

# <span id="page-6-0"></span>**Abbildungsverzeichnis**

- 1. Bewertungsstruktur . . . . . . . . . . . . . 6<br>2. Bewertung mit mehreren Kategorien und Klas-
- [2. Bewertung mit mehreren Kategorien und Klas](#page-17-0) $sifizierungen$  . . . . . . . . . . . 8
- [3. Struktur eines Ergebnisplans](#page-18-0) . . . . . . [9](#page-18-0)

# <span id="page-8-0"></span>**Tabellen**

- [1. Informationsaustausch mit multidisziplinären](#page-28-0)
- Teams . . . . . . . . . . . . . 19 [2. Funktionen für die Zusammenarbeit in einem](#page-28-0) Ergebnisplan . . . . . . . . . . . 19
- [3. Allgemeine Informationen zu Aktivitäten 23](#page-32-0) [4. Verarbeitungsstatus der Bewertung](#page-41-0) . . . . [32](#page-41-0)<br>5. Prüfungsstatus . . . . . . . . . . . . 35 Prüfungsstatus . . . . . . . . . . 35

## <span id="page-10-0"></span>**Kapitel 1. Einführung**

### **1.1 Zweck**

Dieses Handbuch bietet eine Übersicht über Cúram Outcome Management. In diesem Handbuch werden dem Leser Grundkenntnisse über die Ermittlung und Erfüllung von Kundenbedürfnissen sowie über die Realisierung positiver Ergebnisse für Kunden mithilfe von Cúram Outcome Management vermittelt.

Damit diese Konzepte vollständig verstanden werden, sollte das gesamte Handbuch gelesen werden. Dieses Handbuch ist nicht als Schulungs- oder Benutzerhandbuch gedacht.

### **1.2 Zielgruppe**

Dieses Handbuch richtet sich an alle Benutzer, die daran interessiert sind, die Geschäftskonzepte von Cúram Outcome Management zu verstehen. Leser benötigen keine Vorkenntnisse der Anwendung.

### **1.3 Voraussetzungen**

Dem Leser müssen die grundlegenden Konzepte des Managements von Sozialdiensten und -behörden vertraut sein. Er sollte insbesondere die Methoden kennen, mit denen die Behörde Services für Kunden plant und bereitstellt. Zum besseren Verständnis der in diesem Handbuch beschriebenen Themen sollte der Leser zuvor das Anwendungshilfe zu Cúram Provider Management und das Cúram-Handbuch zur Verwaltung integrierter Fälle gelesen haben.

### **1.4 Kapitel in diesem Handbuch**

In der folgenden Liste werden die Kapitel dieses Handbuchs beschrieben:

#### **Ergebnisverwaltung**

Dieses Kapitel enthält eine allgemeine Beschreibung der Ergebnisverwaltung und ihrer Vorteile. Darüber hinaus wird erläutert, in welcher Weise Cúram Outcome Management die Anforderungen an die Ergebnisverwaltung unterstützt.

#### **Konfiguration der Ergebnisverwaltung**

In diesem Kapitel werden die Aspekte der Ergebnisverwaltung dargestellt, die in der Anwendungsadministration konfiguriert werden.

#### **Erstellen eines Ergebnisplans zum Erzielen positiver Ergebnisse**

In diesem Kapitel wird beschrieben, wie ein Ergebnisplan erstellt und aufgebaut wird, mit dem die Kundenbedürfnisse ermittelt und erfüllt werden können. Dies beinhaltet die Ausführung einer Bewertung, durch die die Bedürfnisse des Kunden identifiziert werden, das Hinzufügen eines multidisziplinären Teams zu einem Ergebnisplan, damit der Fallbearbeiter mit Experten innerhalb und außerhalb der Behörde zusammenarbeiten kann, die Definition von Plan- und Teilzielen sowie das Hinzufügen von Aktivitäten für die Bedürfnisse des Kunden. Dieses Kapitel veranschaulicht außerdem die Erstellung formeller Vereinbarungen zwischen dem Kunden und der Behörde über die Beteiligung des Kunden an den im Ergebnisplan vorgesehenen Aktivitäten.

#### **Überwachen der Kundenfortschritte**

In diesem Kapitel wird dargelegt, wie die Fortschritte eines Kunden mittels Neubewertungen, Prüfungen und Fortschrittsaufzeichnungen überwacht werden.

# <span id="page-12-0"></span>**Kapitel 2. Ergebnisverwaltung**

### **2.1 Was versteht man unter Ergebnisverwaltung?**

Ergebnisverwaltung bezeichnet einen kundenorientierten Ansatz der Servicebereitstellung, in dessen Mittelpunkt nicht nur die verfügbaren Services, sondern die vom Kunden angestrebten Ergebnisse stehen. Die empfohlene kooperative Methode ermöglicht Behörden, auf das Fachwissen von Experten innerhalb und außerhalb der Behörde zuzugreifen. Durch die traditionellen Ansätze konnte nicht gewährleistet werden, dass Kunden zum richtigen Zeitpunkt die richtige Hilfe erhielten. Dies führte dazu, dass sie häufig lange Zeit von der Behörde abhängig blieben. Darüber hinaus arbeiteten die Behörden alleine und verfügten nicht immer über die notwendige Erfahrung, um die Bedürfnisse der Kunden präzise zu identifizieren. Beispielsweise wurden Eltern, die keinen Führerschein hatten oder in abgelegenen Gegenden lebten, zur Teilnahme an Elternschaftskursen verpflichtet, einem Elternteil wurde nicht genügend Zeit zum Beenden einer Drogenmissbrauchstherapie eingeräumt, bevor er wieder in den Arbeitsmarkt integriert wurde, oder Eltern wurden Elternschaftskurse empfohlen, obwohl deren dringlichstes Problem Wohnkosten oder Transport war.

Die besten Ergebnisse werden bei der Ergebnisverwaltung erzielt, wenn die Planung in Kooperation mit Experten und unter Berücksichtigung eines angestrebten Endziels erfolgt. Ausgangspunkt der Planung ist eine klare Vorstellung von den Bedürfnissen des Kunden und von den vom Kunden gewünschten Änderungen. Der Planer kann so wichtige Schritte oder Teilziele identifizieren, die der Kunde umsetzen muss, um eine bestimmte Änderung seiner Verhaltensweise, seiner Kenntnisse, seiner Fähigkeiten, seiner Situation oder seines Zustands zu erreichen.

Die Ergebnisverwaltung konzentriert sich auf die Fortschritte des Kunden innerhalb eines Zeitraums und überwacht diese. Außerdem wird die Effektivität der Servicebereitstellung im Auge behalten, indem Erfolge/Änderungen des Kunden als Ergebnisse erfasst werden. Es handelt sich demnach um ein kundenspezifisches Modell, in dem die Bedürfnisse des Kunden an erster Stelle stehen.

### **2.2 Warum ist die Ergebnisverwaltung wichtig?**

Die Ergebnisverwaltung versetzt Behörden in die Lage, bessere Ergebnisse für Kunden zu erzielen, indem die tatsächlichen Bedürfnisse der Kunden identifiziert werden und indem auf diese Bedürfnisse durch die Bereitstellung geeigneter Services eingegangen wird. Dies geht einher mit Kosteneinsparungen für die Behörde, da die Kunden anschließend nicht mehr auf die Beihilfe der Behörde angewiesen sind. Darüber hinaus ermöglicht die Ergebnisverwaltung der Behörde, sich auf die von der Organisation angestrebten Ergebnisse zu konzentrieren, z. B. dass die Anzahl der Kunden, die Selbständigkeit erlangen, im kommenden Jahr um 15 Prozent erhöht werden soll. Durch die Fähigkeit, die Ergebnisse der Kunden auf übersichtliche und einfache Weise festzuhalten, kann die Behörde ggf. auch zusätzliche Mittel bereitstellen.

### **2.3 Wie wird dies durch Cúram Outcome Management unterstützt?**

Cúram Outcome Management sorgt für einen strukturierten Ansatz bei der Umsetzung positiver Ergebnisse für Kunden. Es stellt die notwendigen Tools bereit, mit denen die Bedürfnisse der Kunden identifiziert, Aktivitäten zur Erfüllung dieser Bedürfnisse geplant und die Fortschritte des Kunden während des Zeitraums überwacht werden können. Auf diese Weise wird sichergestellt, dass den Kundenbedürfnissen angemessen Rechnung getragen wird. Alle Aspekte der Ergebnisverwaltung können innerhalb eines Ergebnisplans verwaltet werden. Hierzu gehören:

v Die Fähigkeit, verschiedene Arten von Bewertungen zu konfigurieren und auszuführen, mit denen die Ursache der Probleme und Bedürfnisse eines Kunden ermittelt werden kann, z. B. Bewertung zu Stärken und Bedürfnisse einer Aufsichtsperson, Selbständigkeitsbewertung und Sicherheitsbewertung.

- v Die Zuweisung eines multidisziplinären Teams und die Bereitstellung von Tools für die Zusammenarbeit, z. B. Diskussionsforen und Unterstützung bei der Terminplanung sowie der Aufzeichnung von Besprechungsprotokollen, sodass mehrere Personen zugunsten eines Kunden zusammenarbeiten können. Ein Steuerungsmodell ermöglicht den Austausch bestimmter Informationen mit Mitgliedern eines multidisziplinären Teams über das Portal für multidisziplinäre Teams.
- v Basierend auf den identifizierten Bedürfnissen können Plan- und Teilziele für einen Kunden definiert werden. Diese helfen dem Kunden, bereits während des Planungsprozesses seine Erfolge wahrzunehmen.
- v Dem Ergebnisplan können Aktivitäten hinzugefügt werden, um auf die identifizierten Bedürfnisse einzugehen. Das System gibt Empfehlungen basierend auf den Bewertungsergebnissen und unterstützt den Fallbearbeiter so bei der Auswahl der am besten geeigneten Aktivitäten für einen Kunden.
- v Mithilfe der bereitgestellten Tools können die Fortschritte des Kunden regelmäßig überwacht werden, um sicherzustellen, dass auf seine Bedürfnisse tatsächlich eingegangen wird. Hierzu werden Neubewertungen, Prüfungen und Fortschrittsaufzeichnungen verwendet.
- v Es besteht die Möglichkeit, den Plan fortlaufend zu verbessern, um Kunden optimal bei der Umsetzung ihrer Teilziele und dem Endziel des Ergebnisplans zu unterstützen.

## <span id="page-14-0"></span>**Kapitel 3. Konfigurieren von Cúram Outcome Management**

### **3.1 Einführung**

Dieses Kapitel bietet eine Übersicht über die Schlüsselelemente von Cúram Outcome Management, die in der Anwendungsadministration konfiguriert werden. Cúram Outcome Management ermöglicht die Definition von Bewertungen, durch deren Ausführung die Bedürfnisse eines Kunden ermittelt werden können. Um auf diese Bedürfnisse einzugehen, können Ergebnispläne definiert werden, in denen die Teilund Planziele des Kunden festgehalten und die Aktivitäten geplant und verwaltet werden, mit denen der Kunde diese Teil- und Planziele erreichen kann.

Cúram Outcome Management ist in hohem Maße konfigurierbar. Dieses Kapitel bietet eine allgemeine Übersicht über die Konfiguration der Ergebnisverwaltung. Weitere Informationen zu allen Konfigurationsoptionen enthält das onfigurationshandbuch zu Cúram Outcome Management.

### **3.2 Konfigurieren von Bewertungen**

Mithilfe von Cúram Outcome Management können Behörden Bewertungen definieren. Nach der Definition können diese Bewertungen ausgeführt werden, um die Bedürfnisse eines Kunden zu ermitteln und deren Dringlichkeit zu bestimmen. Die Konfiguration einer Bewertung hat fünf Hauptaspekte:

- Konfigurieren des Bewertungstyps
- Konfigurieren von Rollen
- v Konfigurieren von Faktoren, hinsichtlich der Kunden und ihre Familien bewertet werden
- Kategorisieren und Klassifizieren von Faktoren nach Typ
- v Konfigurieren der möglichen Ergebnisse, die bei der Bewertung eines Faktors erzielt werden können

In der nachfolgenden Abbildung ist ein Beispiel für die Struktur einer Bewertung und die Klassifizierung der Faktoren innerhalb dieser Bewertung zu sehen. In diesem Abschnitt werden die einzelnen Elemente der Bewertung beschrieben.

<span id="page-15-0"></span>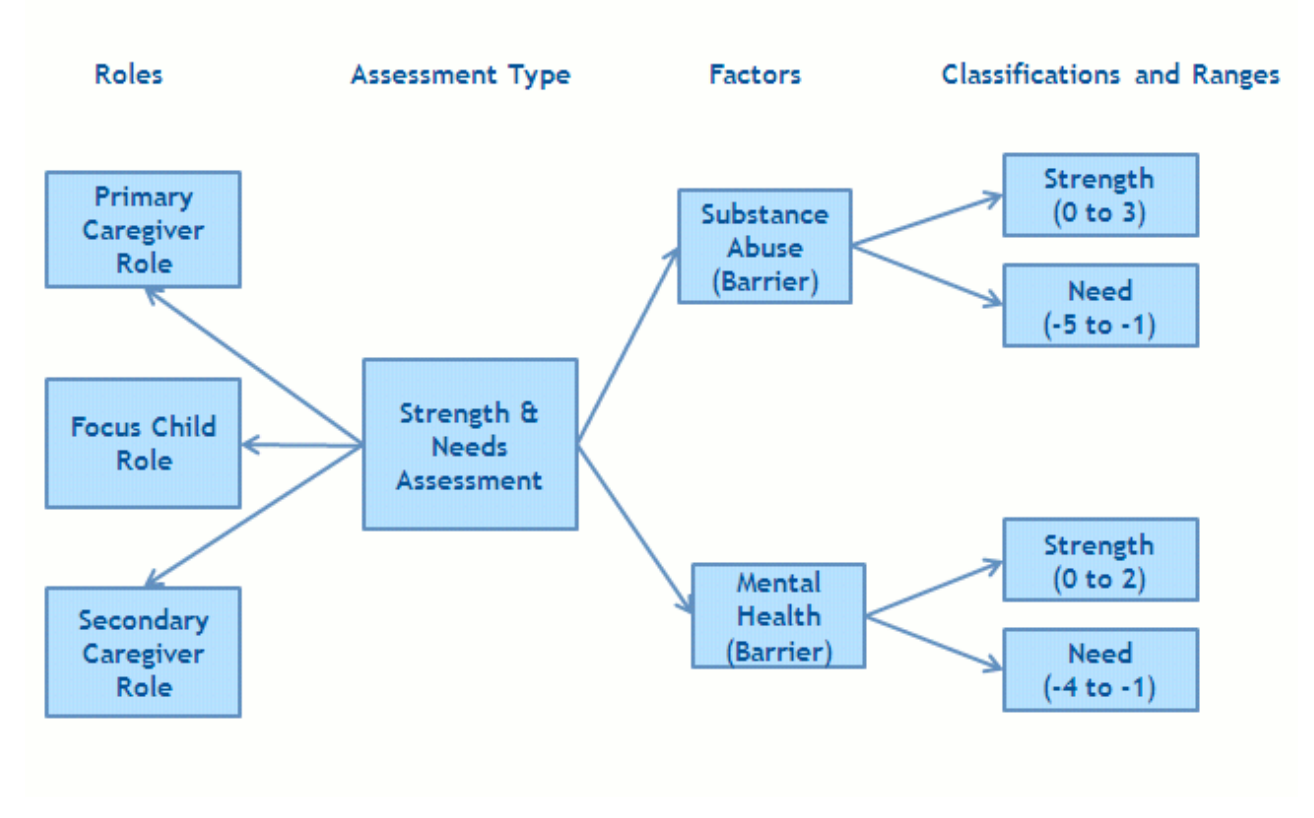

*Abbildung 1. Bewertungsstruktur*

### **3.2.1 Konfigurieren von Bewertungstypen**

Cúram Outcome Management versetzt Behörden in die Lage, zur Ermittlung der Kundenbedürfnisse mehrere Bewertungstypen zu konfigurieren und auszuführen. Eine Bewertungsdefinition ist ein Bewertungstyp, mit dem Behörden verschiedene Bewertungen erstellen können, z. B. Bewertungen zu Stärken und Bedürfnissen der Aufsichtsperson, Sicherheitsbewertungen, Bewertungen zu Stärken und Bedürfnissen des Kindes und Selbständigkeitsbewertungen.

Für jede Bewertungsdefinition wird eine Konfigurationseinstellung angegeben, die bestimmt, wie die Bewertungsdaten erfasst und die Bewertungsergebnisse ermittelt werden. Intelligent Evidence Gathering (IEG, intelligente Angabensammlung) dient zur Erfassung von Daten in Form eines Fragenskripts. Mit Cúram Decision Assist (CDA) oder einem Regelwerk von Cúram Eligibility (CER) können die Bewertungsergebnisse bestimmt werden.

Zudem gibt es zahlreiche weitere Konfigurationseinstellungen, die z. B. regeln, ob die Festlegung von Faktoren mit hoher Priorität für eine Bewertung zulässig ist, ob eine Neubewertung möglich ist und wie die Bewertungsergebnisse angezeigt werden. Der Administrator kann außerdem angeben, ob eine Gruppe von Kunden bzw. ein Haushalt oder ob einzelne Kunden bewertet werden. Bei der Bewertung einer Kundengruppe werden die Fragen nur einmal gestellt. Diese richten sich an die gesamte Gruppe, und das Ergebnis wird ebenfalls für die Gruppe angezeigt. Bei der Bewertung einzelner Kunden werden die Fragen jedem Kunden separat gestellt (wenn mehr als ein Kunde bewertet wird), und es wird ein Ergebnis für jeden Kunden angezeigt.

### **3.2.2 Konfigurieren von Bewertungsrollen**

Eine Bewertungsrolle kennzeichnet die Funktion eines Kunden in einer Bewertung. Bei der Bewertung zu Stärken und Bedürfnisse einer Aufsichtsperson sind beispielsweise die Rollen der primären Aufsichtsper<span id="page-16-0"></span>son, der sekundären Aufsichtsperson und des Fokuskinds definiert. Die Rollen müssen für eine Bewertungsdefinition festgelegt werden, und die Kunden, die diese Rollen inne haben, werden beim Ausführen der Bewertung ausgewählt.

### **3.2.3 Konfigurieren von Bewertungsfaktoren**

Behörden können Faktoren definieren, auf deren Grundlage Kunden oder Kundengruppen bei Ausführung eines bestimmten Bewertungstyps bewertet werden. Die Kundenbedürfnisse werden mithilfe dieser Faktoren bestimmt. In der Regel wird ein Faktor als Bedürfnis oder Hindernis eingestuft. Bedürfnisse sind Dinge, die ein Kunde oder seine Familie für die selbständige Versorgung benötigen, aber derzeit nicht besitzen. Hindernisse sind Bedingungen, die die Fähigkeit eines Kunden beeinträchtigen, etwas zu erhalten oder zu erreichen. Der Administrator kann angeben, ob der Faktor in die Planung einfließt und nicht nur der Erfassung von Ergebnissen dient, sodass Ziele und Aktivitäten mit dem Faktor verknüpft werden können. Beispiele für Bewertungsfaktoren sind Unterkunft, erzieherische Fähigkeiten und Drogenmissbrauch. In der Regel bewerten Behörden Kunden bzw. ihre Familien, um deren aktuelle Situation in Bezug auf einen oder mehrere Faktoren einzuschätzen.

### **3.2.4 Kategorisieren und Klassifizieren von Bewertungsfaktoren**

Nachdem die für eine Bewertung relevanten Bewertungsfaktoren definiert wurden, werden diese nach Kategorien unterteilt. Für eine Bewertungsdefinition muss mindestens eine Kategorie angegeben werden. Beispiele für Bewertungskategorien sind Bedürfnis und Hindernis. Durch die Kategorisierung der Bewertungsfaktoren werden die für eine Bewertung geltenden Faktoren effektiv nach Typ gruppiert. Eine Bewertungskategorie definiert den Typ der Faktoren, die für eine Bewertung Gültigkeit haben. Es können beispielsweise Faktoren für Wohnkosten, Bildung und Unterkunft des Typs "Bedürfnis" verwendet werden. Drogenmissbrauch und häusliche Gewalt können als Faktoren des Typs "Hindernis" betrachtet werden. Eine Bewertung kann sowohl Bedürfnisfaktoren als auch Hindernisfaktoren umfassen.

Die Kategorisierung der Faktoren dient zur Unterscheidung der verschiedenen Faktortypen, die in eine Bewertung eingeschlossen sind, und zur Definition der Ergebnisse, die von jedem Kunden bzw. jeder Kundengruppe bei der Bewertung eines bestimmten Faktors erzielt werden können. Jede Bewertung verfügt über eine Reihe von Faktoren, die zulässige Leistungsstandards oder einen Ergebnisbereich für diese Bewertung festlegen. Ein Kunde, der hinsichtlich des Faktors Unterkunft bewertet wird, kann beispielsweise folgende Ergebnisse erzielen: Akute Krise, gefährdet, stabil oder autark. Der Ergebnisbereich dient zur Einschätzung der Situation eines Kunden oder einer Kundengruppe im Hinblick auf den jeweiligen Faktor. Der Ergebnisbereich, der für jeden bewerteten Faktor erreicht werden kann, wird in der Anwendungsadministration als Klassifizierung definiert.

Hindernisfaktoren können anders klassifiziert werden als Bedürfnisfaktoren. Beispiel: Ein Kunde, der hinsichtlich des Bedürfnisfaktors Wohnkosten bewertet wird, kann als sicher, macht Fortschritte, eingebunden und gefährdet klassifiziert werden, wohingegen ein hinsichtlich des Hindernisfaktors Drogenmissbrauch bewerteter Kunde als Bedürfnis oder Stärke klassifiziert werden kann.

Klassifizierungen müssen für jede Kategorie angegeben werden. Alle Faktoren müssen einer bestimmten Kategorie angehören. Die für diese Kategorie definierten Klassifizierungen gelten für sämtliche Faktoren, die dieser angehören. Auf Faktorebene ist es daher nicht möglich, unterschiedliche Klassifizierungen einzugeben.

Ein Administrator kann jedoch verschiedene Bereiche auf jede Klassifizierung über mehrere Faktoren hinweg anwenden. Beispiel: Drogenmissbrauch (Hindernis) kann als Bedürfnis (-5 bis -1) und Stärke (0 bis 3) klassifiziert werden. Mentale Gesundheit (Hindernis) kann als Bedürfnis (-4 bis -1) und Stärke (0 bis 2) klassifiziert werden, d. h. auf jede Klassifikation eines Faktors können verschiedene Bereiche angewendet werden.

In der nachfolgenden Abbildung ist ein Beispiel für die Struktur einer Bewertung und die Kategorisierung und Klassifizierung der Faktoren innerhalb dieser Bewertung zu sehen.

<span id="page-17-0"></span>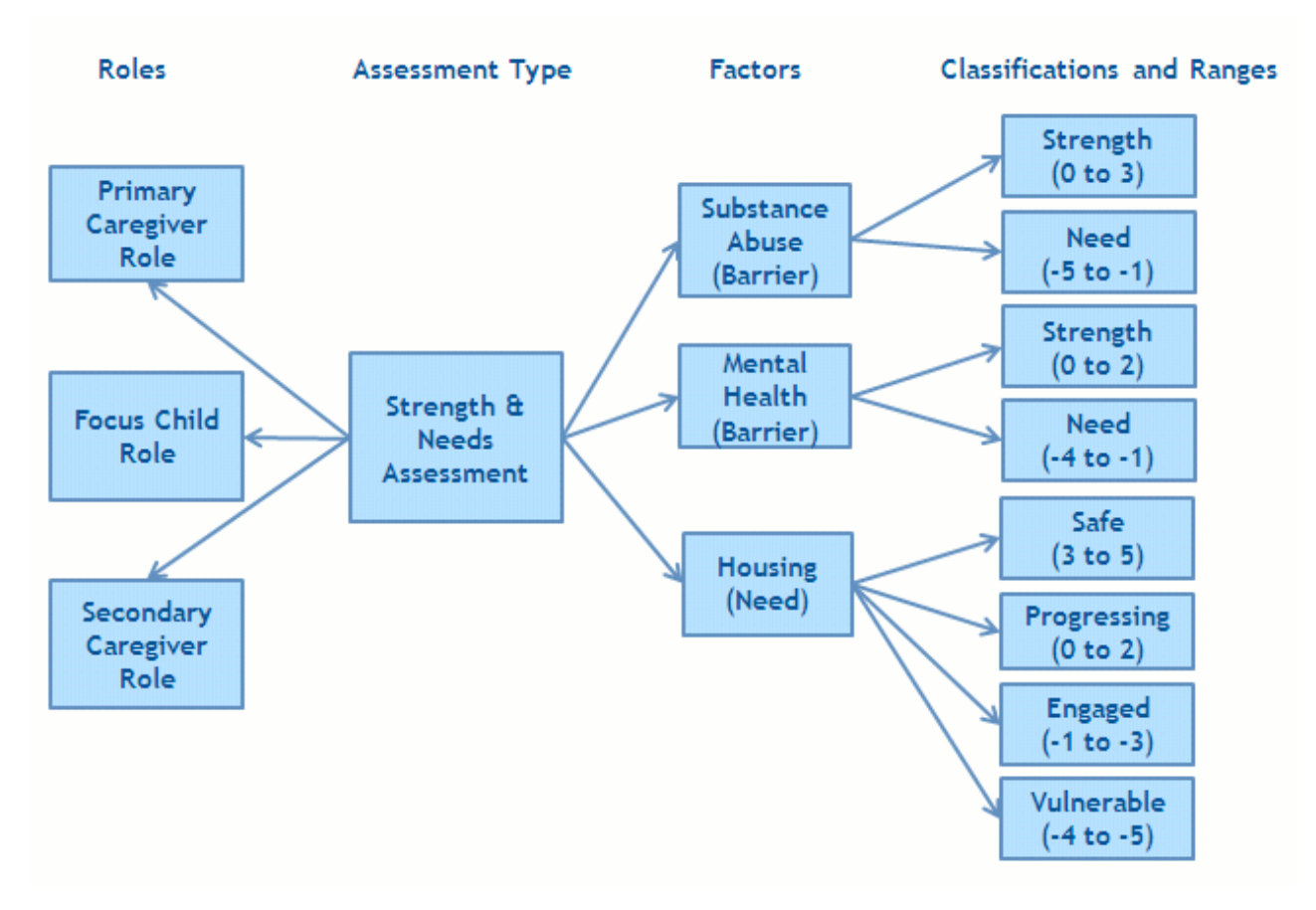

*Abbildung 2. Bewertung mit mehreren Kategorien und Klassifizierungen*

Wenn einige der mit einer Kategorie verbundenen Klassifizierungen für einen Faktor irrelevant sind, sollte der Administrator keine Bereiche die diese Klassifizierungen angeben, sodass diese in den Bewertungsergebnissen nicht angezeigt werden.

### **3.3 Konfigurieren von Ergebnisplänen**

Cúram Outcome Management ermöglicht Behörden die Definition unterschiedlicher Arten von Ergebnisplänen. Nachdem Ergebnispläne definiert wurden, können Pläne erstellt werden, mit denen die Kundenbedürfnisse ermittelt und erfüllt werden. Beim Konfigurieren eines Ergebnisplans sind zahlreiche Aspekte zu berücksichtigen:

- Konfigurieren von Ergebnisplantypen
- Konfigurieren von Planzielen für einen Ergebnisplan
- Konfigurieren von Teilzielen für einen Ergebnisplan
- Konfigurieren von Faktoren für einen Ergebnisplan
- v Konfigurieren von multidisziplinären Teams und deren Mitgliedern
- Konfigurieren von Besuchen
- v Konfigurieren des Inhalts der Druckversion

Die nachfolgende Abbildung zeigt ein Beispiel für die Struktur eines Ergebnisplans. Die einzelnen Elemente werden in diesem Abschnitt näher erläutert.

<span id="page-18-0"></span>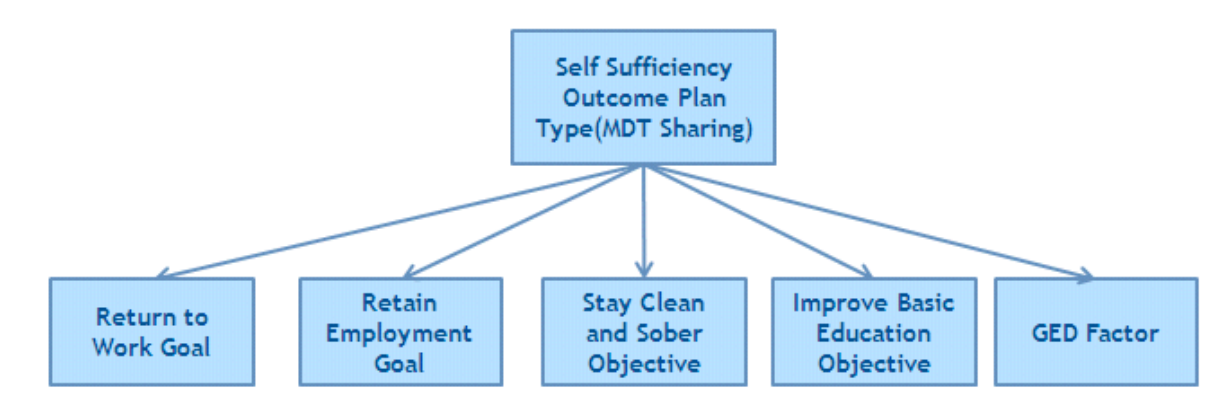

*Abbildung 3. Struktur eines Ergebnisplans*

### **3.3.1 Konfigurieren von Ergebnisplantypen**

Cúram Outcome Management versetzt Behörden in die Lage, verschiedene Typen von Ergebnisplänen für die Bedürfnisse eines Kunden zu definieren. Beispiel: Es kann ein Selbständigkeitsplan definiert werden, um einen Kunden bei der Rückkehr in ein Arbeitsverhältnis zu unterstützen. Ein Zusammenführungsplan dient zur Wiedervereinigung einer Familie, die z. B. aufgrund von Drogenmissbrauch getrennt war.

Für jeden Ergebnisplantyp kann ein eigener Satz von Planzielen, Teilzielen und Faktoren definiert werden, sodass beim Erstellen des jeweiligen Ergebnisplantyps für einen Kunden nur geeignete Planziele, Teilziele und Faktoren ausgewählt werden können. Beispiel: Mit dem Ergebnisplan für Selbständigkeit kann das Planziel "Arbeitswiederaufnahme" verknüpft werden, während mit dem Zusammenführungsplan das Planziel "Rückkehr ins Zuhause" verknüpft wird.

### **3.3.2 Konfigurieren von Planzielen für einen Ergebnisplan**

Planziele können von einem Administrator definiert und für verschiedene Typen von Ergebnisplänen freigegeben werden. Im Anschluss daran können diese Planziele einem Ergebnisplan von einem Fallbearbeiter hinzugefügt werden.

Es kann entweder ein allgemeines Planziel für einen Ergebnisplan oder ein Planziel für jeden Kunden in einem Ergebnisplan festgelegt werden. Jeder Ergebnisplan hat zur Aufgabe, einen Kunden bei der Umsetzung eines Ziels zu unterstützen. Beispiel: Ein Selbständigkeitsplan hat zum Ziel, dem Kunden die Wiederaufnahme einer Arbeit zu ermöglichen. Das Planziel ist das von einem Kunden angestrebte primäre Ziel, von der Behörde unabhängig zu werden.

### **3.3.3 Konfigurieren von Teilzielen für einen Ergebnisplan**

Teilziele können von einem Administrator definiert und für verschiedene Typen von Ergebnisplänen freigegeben werden. Um das endgültige Planziel zu erreichen, kann der Kunde kleinere Schritte als Teilziele definieren. Ein Teilziel eines Kunden im Rahmen eines Ergebnisplans zur Rückkehr in ein Arbeitsverhältnis kann beispielsweise sein, die Schulbildung zu verbessern oder auf Alkohol und Drogen zu verzichten. Im Anschluss daran können diese Teilziele einem Ergebnisplan von einem Fallbearbeiter hinzugefügt werden.

### **3.3.4 Konfigurieren von Faktoren für einen Ergebnisplan**

Häufig wird zur Einschätzung eines Kunden eine Bewertung mit mehreren Faktoren ausgeführt, wie in [3.2.3, "Konfigurieren von Bewertungsfaktoren", auf Seite 7](#page-16-0) beschrieben. In einigen Fällen kann es jedoch vorkommen, dass ein Kunde hinsichtlich eines Faktors bewertet werden muss, der nicht Bestandteil einer Bewertung mit anderen Faktoren ist. Beispiel: Bewertungen der allgemeinen Hochschulreife von Erwach<span id="page-19-0"></span>senen (General Education Diploma, GED) werden häufig an Dritte ausgelagert. Der Drittanbieter sendet das Ergebnis der Bewertung zurück an die Behörde. Das Ergebnis kann dann vom Fallbearbeiter aufgezeichnet werden.

Im Gegensatz zu den zuvor beschriebenen Faktoren ist kein Fragenskript erforderlich, die die Behörde dem Kunden keine Fragen stellt. Demnach wird weder das CER-Regelwerk noch die CDA-Matrix benötigt. Es müssen lediglich Kategorien und Klassifizierungen für jeden Faktor definiert werden, damit der Fallbearbeiter das entsprechende Ergebnis der Bewertung des Faktors aufzeichnen kann.

Ergebnisplanfaktoren können von einem Administrator definiert und für verschiedene Typen von Ergebnisplänen freigegeben werden. Der Administrator kann angeben, ob der Faktor in die Planung einfließt und nicht nur der Erfassung von Ergebnissen dient, sodass Ziele und Aktivitäten mit dem Faktor verknüpft werden können.

### **3.3.5 Konfigurieren von multidisziplinären Teams**

Konfigurationseinstellungen regeln, ob einem Ergebnisplantyp ein multidisziplinäres Team zugewiesen werden kann. Zudem können über Konfigurationseinstellungen die Informationen festgelegt werden, die mit einem Mitglied des multidisziplinären Teams ausgetauscht werden dürfen. Ein Administrator kann beispielsweise angeben, dass alle Personen mit der Rolle eines Polizeibeamten Zugriff auf Notizen haben, wenn der Fallbearbeiter dies für notwendig erachtet.

Wenn die Konfiguration eines Ergebnisplans die Zusammenarbeit mit einem multidisziplinären Team zulässt, kann einem Ergebnisplan ein multidisziplinäres Team zugewiesen werden. Dies ermöglicht die Zusammenarbeit des Fallbearbeiters mit Personen im Team, die verschiedene Fachgebiete abdecken. Durch die Zuweisung eines multidisziplinären Teams zu einem Ergebnisplan hat dieses über das Portal für das multidisziplinäre Team Zugriff auf den Ergebnisplan eines Kunden.

Weitere Informationen zu multidisziplinären Teams enthält das Handbuch zu Cúram Social Enterprise Collaboration.

### **3.3.6 Konfigurieren von Besuchen**

Es gibt Konfigurationseinstellungen, die vorgeben, ob Besuchspläne auf eine bestimmte Art von Ergebnisplänen anwendbar sind. Mit Besuchsplänen kann ein Fallbearbeiter Interaktionen angeben und beschreiben, die zwischen Personen stattfinden. In Child Welfare beschreiben Besuchspläne beispielsweise die Interaktionen zwischen dem Kind, das außerhalb des Elternhauses untergebracht ist, und Familienangehörigen (Eltern oder Verwandten) oder anderen Beteiligten. Wenn für einen Ergebnisplan Besuche konfiguriert werden, können im Ergebnisplan Besuchspläne und -protokolle erstellt werden. Außerdem kann der Fallbearbeiter Besuche im Rahmen einer Überprüfung bewerten.

### **3.3.7 Konfigurieren des Inhalts der Druckversion**

Outcome Management bietet die Möglichkeit, Berichte anhand eines Ergebnisplans zu erstellen. Der Fallbearbeiter kann entscheiden, welche Inhaltselemente in den Bericht aufgenommen werden sollten. Die Liste der Inhaltselemente, die dem Fallbearbeiter zur Auswahl stehen, kann für einen Ergebnisplantyp konfiguriert werden. Beispiele für Inhaltselemente von Dokumenten sind Planziele, Teilziele oder Bewertungen.

### **3.4 Verknüpfen von Bewertungen mit Ergebnisplänen und Fällen**

Damit ein Behördenmitarbeiter eine Bewertung für einen Fall oder Ergebnisplan erstellen kann, muss der Fall bzw. Ergebnisplan mit einer Bewertung verknüpft werden. Beispiel: Ein Administrator kann festlegen, dass die Bewertung zu Stärken und Bedürfnisse einer Aufsichtsperson nur von einem Zusammenführungsplan aus ausgeführt werden kann. Darüber hinaus kann festgelegt werden, ob die Bewertung im Zusammenhang mit einer Prüfung innerhalb eines Ergebnisplans, über den Ergebnisplan selbst oder über beide vorgenommen wird.

### <span id="page-20-0"></span>**3.5 Konfigurieren von Ergebnisverwaltungsaktivitäten**

Aktivitäten werden von einem Administrator definiert und können dann von einem Fallbearbeiter einem Ergebnisplan hinzugefügt werden. Es ist nicht notwendig, Aktivitäten in der Administration einem Ergebnisplantyp zuzuweisen, bevor sie dem Ergebnisplan eines Kunden hinzugefügt werden. Aktivitäten werden einem Ergebnisplan hinzugefügt, um sich den während der Bewertung ermittelten Problemen oder Bedürfnissen anzunehmen. Beispiel: Einem Plan kann Beratung zum Thema Alkoholmissbrauch hinzugefügt werden, um Probleme mit Drogenmissbrauch zu beheben, oder einem Plan werden grundlegende Berufsschulungen hinzugefügt, um Probleme bei der Arbeitsplatzsuche zu beheben.

Es gibt *drei* Arten von Aktivitäten, die definiert und anschließend zu einem Plan hinzugefügt werden: Services, Überweisungen und Aktionen.

### **3.5.1 Konfigurieren von Services**

Services müssen in der Dienstregistrierung von Cúram Provider Management (CPM) definiert werden, bevor sie einem Ergebnisplan hinzugefügt werden. Ein Service ist eine Aktivität, die einem Kunden direkt von der Behörde oder durch einen Dritten bereitgestellt wird, wobei die Kosten von der Behörde getragen werden und der Service von dieser nachverfolgt wird. Beispiel: Eine ambulante Behandlung von Drogen-/Alkoholmissbrauch erfolgt durch einen Drittanbieter, während Kilometergeld direkt von der Behörde bereitgestellt wird..

Ein Service kann als Produktbereitstellungsfall verarbeitet werden, um die von der Behörde bereitgestellten Services zu verwalten. Hierdurch kann die Anspruchsberechtigung geprüft werden. Darüber hinaus ist die optionale Integration mit der CPM-Dienstautorisierung und der Rechnungsverarbeitung möglich. Über den Service können Zahlungen an Kunden oder Anbieter veranlasst werden. Alternativ kann für einen Service ausschließlich die Verarbeitung als Servicelieferung konfiguriert werden, bei der die CPM-Dienstautorisierung und die Verarbeitung von Anbieterzahlungen verwendet werden.

Für das Serviceangebot gibt es eine Reihe weiterer Konfigurationsoptionen, mit denen die Informationen festgelegt werden, die beim Erstellen des Services angegeben werden können, z. B. ob ein Anbieter/ Anbietertyp bei der Serviceerstellung obligatorisch oder optional ist, ob der Service für mehrere Kunden geeignet ist, ob der Fallbearbeiter das Intervall des Services angeben kann, ob die Beteiligung nachverfolgt werden muss und ob der Fallbearbeiter den Satz angeben kann, der einem Anbieter für die Bereitstellung dieses Services gezahlt wird.

Weitere Informationen zum Konfigurieren von Services enthält Abschnitt 3.8 im Handbuch zu Cúram Provider Management.

### **3.5.2 Konfigurieren von Überweisungen**

Überweisungsservices müssen in der Dienstregistrierung von CPM definiert werden, bevor sie einem Ergebnisplan hinzugefügt werden. Als Überweisung wird ein Service bezeichnet, der einem Kunden durch einen Drittanbieter bereitgestellt wird, dessen Kosten die Behörde jedoch nicht übernimmt, z. B. Physiotherapie.

Bei einer Überweisung können dem betroffenen Kunden und dem Anbieter des Services Benachrichtigungen gesendet werden. Für das Serviceangebot gibt es eine Reihe von Konfigurationsoptionen, mit denen die Informationen festgelegt werden, die beim Erstellen des Services angegeben werden können, z. B. ob der Überweisungsservice für mehrere Kunden geeignet ist und ob Benachrichtigungsvorlagen vorhanden sind, auf deren Grundlage die an den Kunden und Anbieter gesendeten Überweisungsbenachrichtigungen erzeugt werden.

Weitere Informationen zum Konfigurieren von Überweisungen enthält das Handbuch zur Konfiguration von Cúram Provider Management.

### <span id="page-21-0"></span>**3.5.3 Konfigurieren von Aktionen**

Aktionen müssen in der Ergebnisverwaltungsadministration definiert werden, bevor sie einem Ergebnisplan hinzugefügt werden. Eine Aktion ist eine Aktivität, die einem Ergebnisplan hinzugefügt werden kann und bei der es sich weder um einen Service noch um eine Überweisung handelt, z. B. das Absolvieren eines täglichen Sportprogramms oder der Betritt zu einem Basketballteam.

Für die Aktion gibt es eine Reihe von Konfigurationsoptionen, mit denen die Informationen festgelegt werden, die beim Hinzufügen der Aktion zu einem Ergebnisplan angegeben werden können, z. B. ob die Aktion für mehrere Kunden geeignet ist, ob mit der Aktion Kosten verbunden sind, ob die Beteiligung nachverfolgt werden muss und ob der Kunde oder der Fallbearbeiter für die Aktion verantwortlich ist.

### **3.6 Konfigurieren empfohlener Aktivitäten**

Aktivitäten können automatisch vom System empfohlen werden. Empfohlene Aktivitäten werden im Arbeitsbereich für Aktivitäten im Ergebnisplan angezeigt, wo sie vom Fallbearbeiter zu dem Ergebnisplan hinzugefügt werden können.

Empfehlungen werden so definiert, dass beim Erstellen eines bestimmten Ergebnisplantyps eine Aktivität empfohlen wird. Beispiel: Wenn ein Selbständigkeitsplan erstellt wird, kann die Aktivität "Tätigkeitssuche" empfohlen werden. Empfehlungen können auch für Faktorklassifizierungen definiert werden. In diesem Fall wird die Aktivität empfohlen, wenn ein Kunde bei der Bewertung eine bestimmte Klassifizierung oder Wertung erreicht. Beispiel: Wenn ein Kunde hinsichtlich seines Drogenmissbrauchs bewertet und ein "Bedürfnis" klassifiziert wird, kann eine Beratung zu Alkoholmissbrauch als Aktivität empfohlen werden.

Empfehlungen können weiter unterteilt werden, sodass für eine bestimmte Klassifizierungswertung oder einen Teil des Bereichs für diese Wertung bestimmte Aktivitäten empfohlen werden.

Es können Bedingungen zur Filterung empfohlener Aktivitäten erstellt werden. Eine Bedingung kann Empfehlungen anhand eines Regelwerks, einer Bewertungsfrage und -antwort, des Kundenalters und/ oder -geschlechts filtern. Beispiel: Eine Bedingung wird so definiert, dass eine Behandlung von Drogenmissbrauch für Jugendliche nur dann empfohlen wird, wenn der betroffene Kunde zwischen 16 und 18 Jahre alt ist.

### <span id="page-22-0"></span>**Kapitel 4. Erstellen eines Ergebnisplans zum Erzielen positiver Ergebnisse**

### **4.1 Einführung**

Cúram Outcome Management trägt maßgeblich dazu bei, dass Kunden ihr Endziel erreichen. In einem ersten Schritt werden ein Plan erstellt sowie die Probleme und Bedürfnisse eines Kunden identifiziert und nach Prioritäten geordnet. Durch die Definition von Prioritäten wird sichergestellt, dass die dringendsten Probleme zuerst in Angriff genommen werden. Basierend auf den ermittelten Bedürfnissen können Kunde und Fallbearbeiter gemeinsam eine Reihe realisierbarer Teil- und Planziele definieren. Anschließend können geeignete Aktivitäten ermittelt und zusammen mit einem multidisziplinären Team geplant werden, durch die die Teil- und Planziele erreicht und letztendlich ein positives Ergebnis für den Kunden realisiert werden. Besuchspläne stellen einen wichtigen Aspekt bei einigen Ergebnisplänen dar. Der Fallbearbeiter kann einen Besuchsplan erstellen, um die geplanten Interaktionen zwischen den Kunden und den Besuchern anzugeben.

Der Vorgang wird nachfolgend zusammengefasst. Hinweis: Es handelt sich dabei um einen Beispielprozessablauf. Sobald ein Plan erstellt wurde, können die einzelnen Schritte in einer beliebigen Reihenfolge vorgenommen werden.

- 1. Plan erstellen.
- 2. Bedürfnisse identifizieren und nach Prioritäten ordnen.
- 3. Dem MDT zuweisen.
- 4. Planziele und Teilziele ermitteln.
- 5. Aktivitäten planen.
- 6. Vereinbarung ausstellen.
- 7. Besuchsplanzeitraum ausarbeiten

In diesem Kapitel werden die Funktionen von Cúram Outcome Management zur Erstellung eines Ergebnisplans vorgestellt, mit dem die Bedürfnisse des Kunden ermittelt und auf diese eingegangen werden können.

### **4.2 Erstellen eines Ergebnisplans für Kunden**

Ein Ergebnisplan kann von Fallbearbeitern auf unterschiedliche Weise erstellt werden. Er kann basierend auf einem integrierten Fall, unabhängig von einem Fall oder automatisch durch das System erstellt werden.

Beim Erstellen eines Ergebnisplans anhand eines integrierten Falls können alle Mitglieder des integrierten Falls dem Ergebnisplan hinzugefügt werden. Der integrierte Fall wird dann automatisch mit dem Ergebnisplan verknüpft.

Wird ein Ergebnisplan unabhängig von einem Fall erstellt, kann der Fallbearbeiter im Citizen Context Viewer (CCV) nach Kunden suchen und Kunden sowie die zugehörigen Fälle und Familienmitglieder per Drag-and-Drop aus dem CCV in den Ergebnisplan einfügen. Ausführliche Informationen zum CCV enthält das Handbuch zu Cúram Citizen Context Viewer.

In bestimmten Situationen kann eine Behörde festlegen, dass der Ergebnisplan automatisch vom System erstellt werden soll. Beispiel: Wenn ein Einkommensbeihilfefall für einen Kunden erstellt wird, kann eine Behörde festlegen, dass automatisch ein Selbständigkeitsplan erstellt werden soll, mit dem der Kunde bei der Rückkehr in ein Arbeitsverhältnis und der Unabhängigkeit von der Organisation unterstützt wird.

<span id="page-23-0"></span>Die Eigentumsrechte an einem Ergebnisplan werden dem Fallbearbeiter zugewiesen, der den Ergebnisplan erstellt hat. Eine Behörde kann bei Bedarf auch eine eigene Standardeigentumsstrategie festlegen. Die Definition einer solchen Eigentumsstrategie erfolgt in der Ergebnisplanadministration. Diese wird dann anstelle der von Cúram bereitgestellten Standardeigentumsstrategie verwendet. Mithilfe der Standardfunktion von Cúram für die Zuweisung eines Supervisors wird einem Ergebnisplan ein Supervisor zugewiesen. Cúram Outcome Management bietet die Möglichkeit, den Planeigentümer und den Plan-Supervisor jederzeit anzuzeigen und zu verwalten.

### **4.3 Ausführen einer Bewertung zur Ermittlung der Kundenbedürfnisse**

Die sowieso schon stark überlasteten Behörden müssen kontinuierlich und zuverlässig bestimmen, welche Fälle weiter untersucht werden, welche Kinder entfernt werden müssen und welche Familien am dringendsten Leistungen benötigen. Um den Behörden und Mitarbeitern möglichst effiziente und effektive Entscheidungen zu ermöglichen, sind strategische Bewertungen notwendig.

Für eine genaue und zuverlässige Bewertung der Kundensituation benötigen die Fallbearbeiter geeignete Tools. Die Ausführung vordefinierter Bewertungen hilft Fallbearbeitern dabei, Entscheidungen auf effektive Weise zu treffen. In diesem Abschnitt werden die zentralen Merkmale dieser Bewertungen beschrieben.

### **4.3.1 Erstellen einer Bewertung**

Um eine Bewertung ausführen zu können, muss diese zunächst im System erstellt werden. Bewertungen können basierend auf einem Ergebnisplan, einer Prüfung innerhalb eines Ergebnisplans oder einem beliebigen Falltyp erstellt werden. Nur Mitglieder des Falls bzw. Plans, auf dessen Grundlage die Bewertung erstellt wird, können in die Bewertung eingeschlossen werden. Beispiel: Wenn Peter Schmidt und Linda Schmidt Mitglieder des Selbständigkeitsplans sind, sind beim Erstellen einer Bewertung für diesen Plan nur Peter und Linda Schmidt verfügbar. Es kann auch eine Bewertung aus der Liste vordefinierter Bewertungen für den jeweiligen Ergebnisplan ausgewählt werden. Der Name der Bewertung gibt dem Fallbearbeiter Aufschluss über deren Typ. Beispiel: Bewertung zu Stärken und Bedürfnissen der Aufsichtsperson, Risikobewertung oder Sicherheitsbewertung.

Nach Auswahl einer Bewertung werden die in diese einzuschließenden Kunden und deren Rolle in der Bewertung angegeben. Beispiel: Peter Schmidt kann in einer Bewertung zu Stärken und Bedürfnissen der Aufsichtsperson die Rolle der primären Aufsichtsperson inne haben. Linda Schmidt könnte dann die Rolle der sekundären Aufsichtsperson übernehmen.

Die beim Erstellen der Bewertung verfügbaren Rollen werden in der Anwendungsadministration definiert. Der Administrator kann festlegen, ob einer oder mehrere Kunden eine Rolle in einer Bewertung einnehmen können. Beispiel: In der Bewertung zu Stärken und Bedürfnissen der Aufsichtsperson kann nur ein Kind die Rolle des Fokuskinds inne haben. Wird nur ein Kunde bewertet und wurde nur eine Rolle für diese Bewertung konfiguriert, wird dem Kunden beim Erstellen der Bewertung automatisch diese Rolle zugewiesen, d. h. der Fallbearbeiter muss keine Rolle auswählen.

### **4.3.2 Ausfüllen von Bewertungsfragebögen**

Nachdem die Kunden und Rollen für die Bewertung ausgewählt wurden, werden im zweiten Schritt der Bewertungsausführung Informationen über die Situation des Kunden erfasst. Zum Erfassen dieser Informationen dient ein vordefiniertes Fragenskript für den jeweiligen Bewertungstyp. Die Fragenskripte werden mit IEG erstellt. Die Informationen werden in IEG interaktiv erfasst. Hierzu wird ein Skript mit Fragen angezeigt, für die der Fallbearbeiter Antworten eingeben kann.

Je nach Konfiguration der Bewertung können Fragen allen bewerteten Kunden oder einer Untergruppe von Kunden gestellt werden. Beispiel: In der Bewertung zu Stärken und Bedürfnissen der Aufsichtsperson werden der primären und sekundären Aufsichtsperson, jedoch nicht dem Fokuskind Fragen gestellt. <span id="page-24-0"></span>Eine Bewertung kann außerdem so konfiguriert werden, dass eine Gruppe von Kunden bewertet wird. In diesem Fall wird der gesamten Gruppe ein Satz von Fragen gestellt. Dies kann beispielsweise bei einer Risikobewertung der Fall sein.

Die Bewertung zu Stärken und Bedürfnissen der Aufsichtsperson (CSN) dient zur Bestimmung der Stärken und Bedürfnisse einer Aufsichtsperson in Bezug auf einen oder mehrere Faktoren. Die Antworten zu einer Reihe von Faktoren werden für den ersten Kunden in der Gruppe aufgezeichnet, z. B. Drogenmissbrauch, häusliche Gewalt und soziales Unterstützungssystem. Nachdem die Aufzeichnung der Antworten des ersten Kunden abgeschlossen ist, werden dieselben Fragen dem zweiten Kunden in der Gruppe gestellt. Zu jeder Frage kann Hilfetext aufgerufen werden, indem die Hilfesymbole erweitert werden.

Die Bewertung wird ausgeführt, sobald alle Fragen beantwortet wurden. Wenn Sie nach der Beantwortung aller Fragen auf die Schaltfläche "Weiter" klicken, wird die Bewertung ausgeführt.

Die Antworten werden dabei entweder auf eine CDA-Entscheidungsmatrix oder auf ein CER-Regelwerk angewendet, um Bewertungsergebnisse zu erhalten. Ob CDA oder CER zur Ermittlung der Ergebnisse verwendet wird, hängt von der Komplexität der Bewertung ab.

Weitere Informationen zur Auswahl von CDA oder CER zum Bestimmen der Bewertungsergebnisse enthält das Konfigurationshandbuch zu Cúram Outcome Management.

### **4.3.3 Ableiten von Bewertungsergebnissen**

Die Ableitung der Bewertungsergebnisse hängt davon ab, wie die Faktoren innerhalb der Bewertung in der Administrationsanwendung definiert wurden. Beispiel: Für einen Kunde, der hinsichtlich Drogenmissbrauch bewertet wird, kann die Klassifizierung "Bedürfnis" (-5 bis -3) oder "Stärke" (0 bis 3) festgehalten werden. Hierzu wird jeder möglichen Antwort auf die Frage nach seinem Drogenmissbrauch in einer CDA-Matrix eine Wertung (-5, -3, 0 und 3) zugewiesen. In diesem Fall gibt es vier mögliche Antworten. Gäbe es mehr als vier Antworten, würden weitere Wertungen zugewiesen.

Das System gleicht dann die Wertung, die der Antwort des Kunden zugewiesen ist, mit den Wertungsbereichen für die Klassifizierung "Bedürfnis" oder "Stärke" ab. Wenn also die Wertung für die Antwort "Chronischer Alkohol- oder Drogenmissbrauch" -3 lautet, dann wird für den Kunden ein "Bedürfnis" klassifiziert.

### **4.3.4 Anzeigen von Bewertungsergebnissen**

Die Bewertungsergebnisse werden nach Abschluss des Bewertungsskripts automatisch angezeigt. Je nach Konfiguration der Bewertung in der Anwendungsadministration werden die Bewertungsergebnisse als Liste oder Diagramm dargestellt. Sowohl im Diagramm als auch in der Liste mit den Bewertungsergebnissen werden für jeden Kunden, der während der Bewertung Fragen beantwortet hat, die folgenden Informationen angezeigt: der Name des bewerteten Kunden, der Faktor, für den die Bewertung erfolgt ist (z. B. kulturelle Identität), die vom Kunden erzielte Klassifizierung ("Bedürfnis" oder "Stärke") und die vom Kunden erzielte Wertung (z. B. -1).

Werden die Ergebnisse im Listenformat dargestellt, wird das Ergebnis für jeden bewerteten Faktor in der Liste aufgeführt. Bei Darstellung der Ergebnisse als Diagramm wird zudem eine Liste der Ergebnisse angezeigt, die nach Klassifizierung geordnet werden kann, d. h. alle Faktoren, bei denen für den Kunden ein Bedürfnis klassifiziert wurde, werden in einem Cluster und alle Faktoren, bei denen für den Kunden eine Stärke klassifiziert wurde, werden in einem anderen Cluster angezeigt.

Alternativ kann auch eine Liste mit allen Faktoren eingeblendet werden. Wenn die Ergebnisse als Diagramm angezeigt werden, kann zwischen zwei Diagrammtypen ausgewählt werden: Balkendiagramm oder Netzdiagramm. Welcher Diagrammtyp standardmäßig angezeigt wird, kann in der Bewertungsadministration konfiguriert werden. Der Fallbearbeiter kann jedoch jederzeit zwischen den beiden Diagrammtypen wechseln.

#### **4.3.4.1 Verwenden der Balkendiagrammansicht**

Die Balkendiagrammansicht dient zur schnellen Identifizierung der Bedürfnisse eines Kunden. Jeder Faktor wird als ein Balken dargestellt. Jeder Balken unterhalb der X-Achse kennzeichnet Bereiche im Leben des Kunden, in denen ein Bedürfnis besteht. Drogenmissbrauch ist beispielsweise ein Bedürfnis, auf das eingegangen werden muss. Die Y-Achse stellt die möglichen Wertungen dar, die ein Kunde bei der Bewertung erzielen kann. Mithilfe einer Konfigurationseinstellung wird festgelegt, ob auf der Y-Achse Wertungen oder Klassifizierungen angezeigt werden.

Zudem ist eine Registerkarte verfügbar, auf der das Ergebnis für jeden Faktor angegeben ist.

#### **4.3.4.2 Verwenden der Netzdiagrammansicht**

Netzdiagramme zeigen die Daten ähnlich wie in einem Spinnennetz an. Die Bewertungsadministration ermöglicht die Darstellung der Bewertungsergebnisse als Netzdiagramm. In einem Netzdiagramm ist jede Speiche in mehrere Segmente unterteilt. Diese stellen den Wertungsbereich dar, der zur Bewertung jedes Kunden hinsichtlich der einzelnen Faktoren genutzt wird. Netzdiagramme sind hilfreich, wenn die Ergebnisse eines Kunden mit denen eines anderen Kunden verglichen werden sollen.

Alle Punkte nahe der Mitte einer Achse kennzeichnen eine niedrige Wertung für den jeweiligen Faktor. Ein Punkt nahe des Rands deutet auf eine hohe Wertung hin. Die Form des Netzdiagramms ermöglicht, die Wertung der einzelnen Kunden für alle Faktoren zu vergleichen.

#### **4.3.4.3 Priorisieren von Bedürfnissen mit hoher Dringlichkeit**

Behörden verfügen nicht immer über die Kapazität, um auf alle Probleme einzugehen, die bei einer Bewertung festgestellt wurden, und müssen sich daher auf die dringlichsten Bedürfnisse konzentrieren. Cúram Outcome Management unterstützt daher das Festlegen von Prioritäten für Faktoren. Hierdurch können Fallbearbeiter Faktoren, die bei der Bewertung als dringend zu bearbeiten oder genauer zu untersuchen eingestuft wurden, mit Priorität behandeln. Beispiel: Wenn die Bewertungsergebnisse eines Kunden Wohnkosten als Bedürfnis identifiziert haben, kann diesem Faktor Priorität eingeräumt werden, sodass der Fallbearbeiter sich diesem Problem vor allen anderen Problemen annimmt.

#### **4.3.4.4 Verwenden von Anleitungstext**

Die Anleitung enthält Hilfetext und Links zu weiteren Informationen, anhand derer ein Fallbearbeiter die weitere Vorgehensweise festlegen kann, wenn ein Kunde bei einer Bewertung eine bestimmte Wertung oder Klassifizierung erhalten hat. Beispiel: Es können spezielle Anleitungen für den Fall definiert werden, dass ein Kunde für den Faktor Drogenmissbrauch eine Wertung von -1 erhalten hat. Der Anleitungstext wird nur dann zusammen mit den Ergebnissen angezeigt, wenn dies in der Administration für den Faktor festgelegt wurde.

Der angezeigte Anleitungstext hängt von dem erzielten Ergebnis und von dem in der Administration definierten Text ab. Anleitungstext kann auch für eine bestimmte Klassifizierung definiert werden, z. B. für die Klassifizierung "Bedürfnis" (0 bis 5). In diesem Fall wird für einen Kunden mit einer Wertung zwischen 0 und 5 der Anleitungstext für diesen Bereich angezeigt.

Alternativ kann Anleitungstext auf einer detaillierteren Ebene für einen bestimmten Wert innerhalb eines Bereichs definiert werden. Beispiel: Anleitungstext kann für eine Wertung von 1 innerhalb der Klassifizierung "Bedürfnis" (0 bis 5) definiert werden, sodass für einen Kunden mit dem Wert 1 die Anleitung für diese Wertung angezeigt wird. Anleitungen, die auf einer detaillierteren Ebene definiert sind, haben Vorrang vor Anleitungen auf Klassifizierungsebene.

Im System wird automatisch ein Datensatz mit den Details der Bewertungsanleitung für das Ergebnis jeder Bewertung und jeder nachfolgenden Neubewertung gespeichert. Auf diese Weise wird sichergestellt, dass die für Bewertungsverlaufsdatensätze angezeigten Anleitungen mit den Anleitungen identisch sind, die bei der ersten Ausführung der Bewertung angezeigt wurden.

### <span id="page-26-0"></span>**4.3.5 Identifizieren zusätzlicher Kundenbedürfnisse**

Mithilfe der oben beschriebenen Bewertungen lassen sich zahlreiche Bedürfnisse eines Kunden ermitteln. Unter gewissen Umständen kann jedoch die Bewertung eines Kunden hinsichtlich eines Faktors erforderlich sein, der nicht Bestandteil der Bewertung hinsichtlich anderer Faktoren ist. Ein Beispiel hierfür ist die Bewertung der allgemeinen Hochschulreife von Erwachsenen (General Education Diploma, GED). Cúram Outcome Management ermöglicht, diese zusätzlichen Faktoren in der Anwendungsadministration zu definieren, die Faktoren zu einem Ergebnisplan hinzuzufügen und die Ergebnisse anschließend aufzuzeichnen.

Außerdem kann es vorkommen, dass bei einer allgemeinen Interaktion zwischen dem Fallbearbeiter und dem Kunden Probleme des Kunden identifiziert werden. Beispiel: Bei regelmäßigem Kontakt kann der Fallbearbeiter erkennen, dass die gesundheitlichen Probleme des Kunden durch Umwelteinflüsse bedingt sind, da dieser in der Nähe einer Giftmüllanlage lebt.

Die Standardbewertungen enthalten normalerweise keine Fragen zu diesem Aspekt. Cúram Outcome Management versetzt Fallbearbeiter daher in die Lage, diese vom Benutzer identifizierten Faktoren in einem Ergebnisplan aufzuzeichnen und so ein vollständiges Bild der Kundenbedürfnisse zu skizzieren.

### **4.3.6 Genehmigen oder Ablehnen einer Bewertung**

Unter Umständen muss ein Supervisor eine Bewertung prüfen und genehmigen, bevor diese als vollendet gilt. Beispielsweise kann es erforderlich sein, dass ein Supervisor die von neuen Benutzern erstellten Bewertungen manuell genehmigt. Cúram Outcome Management verfügt über ein Genehmigungsverfahren für Bewertungen, bei dem ein Administrator definieren kann, dass ein gewisser prozentualer Anteil der Bewertungen die Genehmigung eines Supervisors erfordert.

Der Fallbearbeiter übermittelt die Bewertung zur Genehmigung, nachdem die Ergebnisse vom System abgeleitet wurden und der Fallbearbeiter Faktoren mit Priorität festgelegt hat (wenn für die Bewertung eine Priorisierung von Faktoren erfolgt). Bewertungen, die durch Benutzer mit Genehmigungsberechtigung übermittelt werden, werden automatisch genehmigt. In allen anderen Fällen muss die Bewertung manuell durch einen Benutzer mit den entsprechenden Berechtigungen genehmigt werden. Einem Benutzer mit den entsprechenden Genehmigungsberechtigungen wird eine Aufgabe zugewiesen. Diese Aufgabe enthält einen Link zu dem Plan sowie Links zum Genehmigen oder Ablehnen der Bewertung.

Wenn eine Bewertung übermittelt und anschließend genehmigt oder abgelehnt wird, werden vom System automatisch Informationen zur Genehmigungsanforderung aufgezeichnet. Diese Informationen umfassen den Namen des Benutzers, der den Plan übermittelt, das Datum der Übermittlung, den Namen des Benutzers, der den Plan genehmigt oder ablehnt, und das Datum der Genehmigung oder Ablehnung.

Zur Genehmigung übermittelte Bewertungen haben den Status "Übermittelt". Genehmigte Bewertungen haben den Status "Vollendet".

Abgelehnte Bewertungen haben den Status "In Bearbeitung". Sie müssen wiederaufgenommen und erneut übermittelt werden, damit sie abgeschlossen werden können.

### **4.3.7 Vollenden einer Bewertung**

Eine Bewertung gilt als vollendet, sobald sie genehmigt wurde. Bewertungen werden entweder automatisch vom System oder manuell von einem Fall-Supervisor genehmigt, je nachdem ob eine manuelle Genehmigung erforderlich ist oder nicht.

### <span id="page-27-0"></span>**4.4 Zuweisen eines multidisziplinären Teams zu einem Ergebnisplan**

Um für einen Kunden ein positives Ergebnis zu erzielen, ist die Kooperation mit multidisziplinären Teams unabdingbar, durch die Erfahrungen aus unterschiedlichen Disziplinen eingebracht und die Bedürfnisse des Kunden und seiner Familie effektiv abgedeckt werden. Einem Ergebnisplan können zwei Arten von multidisziplinären Teams zugewiesen werden: vordefinierte multidisziplinäre Teams bestehend aus Personen, die zur Unterstützung mehrerer Familien zusammenarbeiten, und multidisziplinäre Teams, die zur Unterstützung einer konkreten Familie und deren Ergebnisplan gegründet werden. Die Art des multidisziplinären Teams, das einem Ergebnisplan zugewiesen werden kann, wird in der Ergebnisplanadministration konfiguriert.

Vordefinierte Teams und die zugehörigen Teammitglieder werden bei der Administration von Social Enterprise Collaboration konfiguriert. Alle Ergebnispläne mit einem bestimmten vordefinierten Team verfügen über die gleichen Teammitglieder. Vordefinierte Teams können auf Administrationsebene aktualisiert werden. Hierdurch werden die Änderungen in allen von diesem Team abhängigen Ergebnisplänen automatisch übernommen. Ist ein Mitglied eines vordefinierten Teams z. B. im Urlaub, kann einer anderen Person dessen Rolle zugewiesen werden.

Für Familien mit komplexen und laufenden Anforderungen ist ein multidisziplinäres Team mit Verständnis für ihre persönliche Situation erforderlich. Beispiel: Für einen Zusammenführungsplan, durch den ein Kind wieder in seine Familie eingegliedert werden soll, sind Teammitglieder notwendig, die sowohl zu dem Kind als auch zu dessen Familie eine Beziehung aufgebaut haben.

Wenn vordefinierte Teams so strukturiert sind, dass Teammitglieder bestimmte Rollen inne haben, werden innerhalb eines Ergebnisplans individuelle multidisziplinäre Teams eingerichtet, die sich einer konkreten Familie annehmen. Beispiel: Der Lehrer eines in einem Ergebnisplan eingeschlossenen Kindes kann dem multidisziplinären Team als Mitglied hinzugefügt werden. Für die Erstellung und Pflege individueller multidisziplinärer Teams ist eine Funktion verfügbar, mit der ein multidisziplinäres Team um Mitglieder aus vorhandenen Teams erweitert, neue Mitglieder registriert und bestehende Behördenbenutzer hinzugefügt werden können.

### **4.4.1 Zusammenarbeiten mit dem multidisziplinären Team**

Das übergeordnete Ziel multidisziplinärer Teams besteht darin, ihre Bandbreite an Kompetenzen einzusetzen und Informationen mit Behördenmitarbeitern auszutauschen, um Kunden und ihren Familien zu helfen. Cúram Outcome Management unterstützt den Informationsaustausch und bietet Tools, mit denen die multidisziplinären Teams dieses Ziel erreichen können.

Damit ein multidisziplinäres Team zur Erfüllung der Bedürfnisse eines Kunden beitragen kann, ist es erforderlich, Informationen mit diesem auszutauschen. Cúram Outcome Management versetzt Mitarbeiter von Behörden daher in die Lage, Informationen mit ausgewählten Mitgliedern des multidisziplinären Teams auszutauschen. Das Mitglied des multidisziplinären Teams kann im Portal für das multidisziplinäre Team innerhalb des zugehörigen Falls auf diese Informationen zugreifen.

Die verfügbaren Konfigurationseinstellungen legen fest, welche Informationen ausgetauscht werden können. Diese Einstellungen beziehen sich auf die Rolle, die das Mitglied des multidisziplinären Teams in dem Team inne hat. Beispiel: Ein Administrator kann konfigurieren, dass Notizen mit allen Mitgliedern eines multidisziplinären Teams ausgetauscht werden können, die die Rolle des Arztes in dem Team inne haben. Der Behördenmitarbeiter kann dann eine bestimmte Notiz mit einem Mitglied austauschen, das diese Rolle inne hat. Auf Ebene der einzelnen Mitglieder des multidisziplinären Teams existieren zusätzliche Konfigurationen. Diese überschreiben die Konfigurationen auf Rollenebene. Beispiel: Ein Administrator kann konfigurieren, dass Notizen mit allen Ärzten im multidisziplinären Team mit Ausnahme von Dr. Thomas Schmidt. Im Ergebnisplan sind die folgenden Funktionen für den Informationsaustausch mit den Mitgliedern eines multidisziplinären Teams verfügbar:

<span id="page-28-0"></span>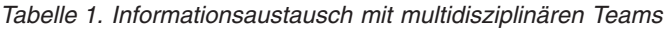

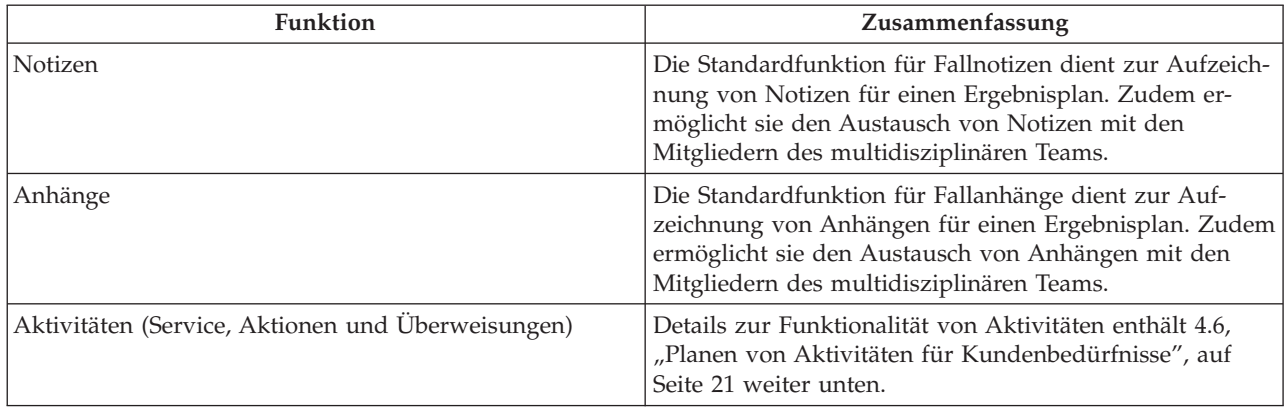

Wenn ein Fallbearbeiter einem Ergebnisplan eine Notiz, einen Anhang oder eine Aktivität hinzufügt, wird den Mitgliedern des multidisziplinären Teams, mit denen die Notiz, der Anhang bzw. die Aktivität ausgetauscht wurde, eine E-Mail gesendet, um sie zu informieren, dass ein Datensatz hinzugefügt wurde. Eine Konfigurationseinstellung legt fest, ob den Mitgliedern des multidisziplinären Teams E-Mails gesendet werden.

Wenn ein Mitglied eines multidisziplinären Teams einem Ergebnisplan eine Notiz oder einen Anhang hinzufügt, wird dem Eigentümer des Ergebnisplans eine Aufgabe zugewiesen, durch die dieser über die hinzugefügte Notiz bzw. den Anhang informiert wird und durch die er die Möglichkeit hat, die Mitglieder des multidisziplinären Teams anzugeben, mit denen die Notiz bzw. der Anhang ausgetauscht werden soll (Mitglieder des multidisziplinären Teams können keinen Informationsaustausch veranlassen).

#### **4.4.1.1 Tools für die Zusammenarbeit**

Die folgende Tabelle enthält eine Übersicht über die Funktionen, die eine effektive Zusammenarbeit zwischen Fallbearbeitern, Mitgliedern des multidisziplinären Teams und Kunden unterstützen. Der Zugriff auf diese Funktionen erfolgt für Fallbearbeiter über einen Ergebnisplan und für Mitglieder des multidisziplinären Teams über das Portal für das multidisziplinäre Team. Weitere Informationen enthält das Handbuch zum Portal für das multidisziplinäre Team.

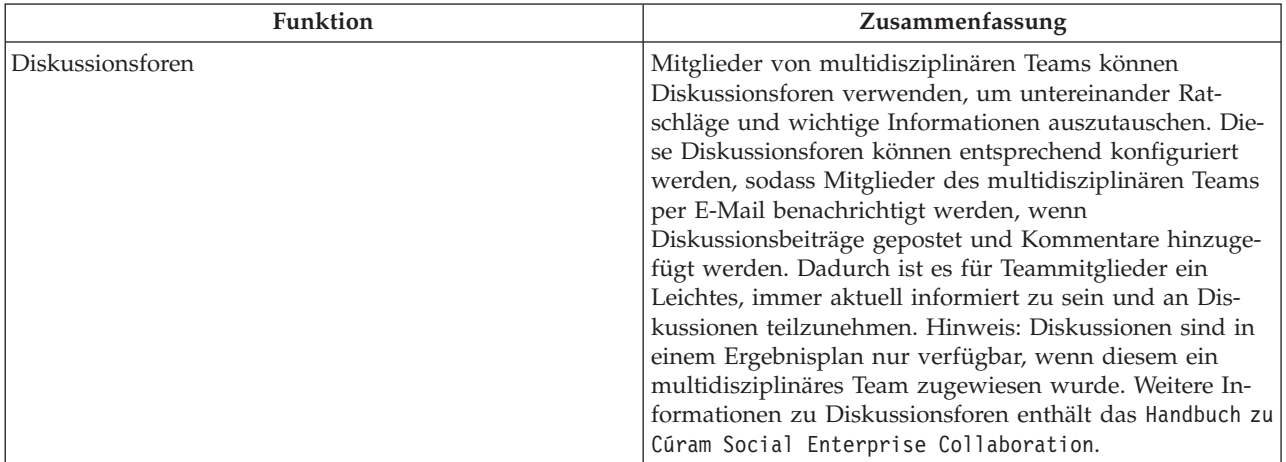

*Tabelle 2. Funktionen für die Zusammenarbeit in einem Ergebnisplan*

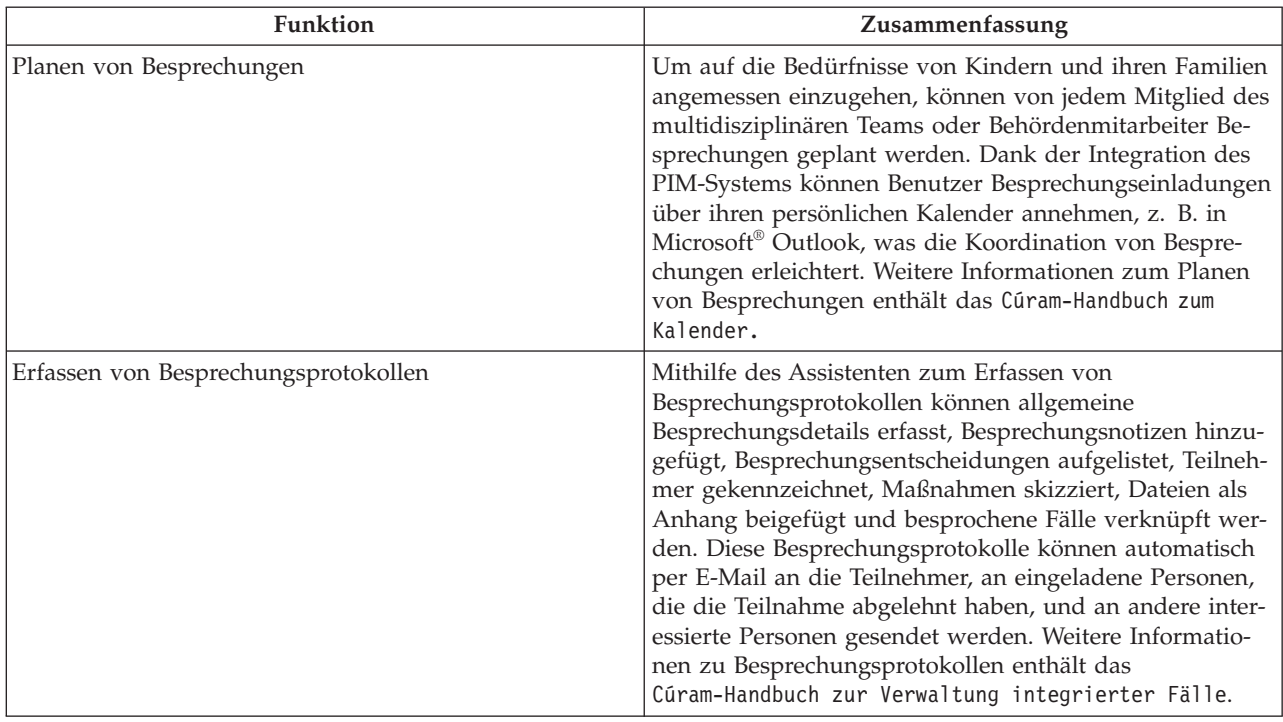

<span id="page-29-0"></span>*Tabelle 2. Funktionen für die Zusammenarbeit in einem Ergebnisplan (Forts.)*

Weitere Informationen zum Konfigurieren der Mitglieder von multidisziplinären Teams enthält das Konfigurationshandbuch zu Cúram Social Enterprise Collaboration.

### **4.5 Festlegen der Plan- und Teilziele des Ergebnisplans**

Das Planziel ist das primäre Ziel bzw. das angestrebte Ergebnis des Ergebnisplans. Oberstes Planziel ist es, dass der Kunde des Ergebnisplans unabhängig von der Behörde wird. Beispielsweise kann ein arbeitsloser Kunde das Planziel Selbständigkeit haben. Um das endgültige Planziel zu erreichen, kann der Kunde kleinere Schritte als Teilziele definieren. Ein Teilziel eines Kunden im Rahmen eines Ergebnisplans zur Rückkehr in ein Arbeitsverhältnis kann beispielsweise sein, die Schulbildung zu verbessern oder auf Alkohol und Drogen zu verzichten.

Wichtig ist, dass die Plan- und Teilziele gemeinsam mit dem Kunden definiert werden, damit der Fallbearbeiter die Wünsche des Kunden kennt und gewährleistet ist, dass der Kunde engagiert und motiviert an den im Plan enthaltenen Aktivitäten teilnimmt. Die Teilziele dienen zur Motivation des Kunden, sodass dieser während des Prozesses Erfolgserlebnisse verbuchen kann und nicht vor einem scheinbar unerreichbaren Planziel zurückschreckt. So hat der Kunde jedes Mal, wenn er ein Teilziel erreicht, das Gefühl, Fortschritte zu machen.

### **4.5.1 Hinzufügen von Planzielen zum Ergebnisplan**

Das Planziel kann dem Ergebnisplan als Ganzes hinzugefügt oder für jeden Kunden im Ergebnisplan einzeln angegeben werden. Die zur Auswahl stehenden Planziele werden im Rahmen der Ergebnisplanadministration konfiguriert. Eine Konfigurationseinstellung in der Ergebnisplanadministration legt fest, ob ein Ziel für den Ergebnisplan, die Kunden im Ergebnisplan oder beides angegeben werden kann.

Außerdem müssen der Grund für das Hinzufügen des Ziels zum Ergebnisplan und ein Datum, bis zu dem der Kunde das Ziel erreichen muss, angegeben werden. Das Datum kann später noch bearbeitet werden. In diesem Fall wird automatisch ein Verlauf der Datumsänderungen aufgezeichnet. Im Laufe der Zeit können mehrere Ziele für den Plan und die Kunden definiert werden, zu einem bestimmten Zeitpunkt darf jedoch jeweils nur ein Ziel aktiv sein.

### <span id="page-30-0"></span>**4.5.2 Hinzufügen von Teilzielen zum Ergebnisplan**

Optional kann ein Teilziel für einen oder mehrere Kunden in einem Ergebnisplan angegeben werden. Die zur Auswahl stehenden Teilziele werden im Rahmen der Ergebnisplanadministration konfiguriert. Alternativ kann ein Fallbearbeiter den Namen des Teilziels eingeben.

Eine Konfigurationseinstellung in der Ergebnisplanadministration legt fest, ob ein Fallbearbeiter ein Teilziel angeben kann, das nicht im Rahmen der Ergebnisplanadministration konfiguriert wurde. Außerdem müssen der Grund für das Hinzufügen des Teilziels zum Ergebnisplan und ein Datum, bis zu dem der Kunde das Teilziel erreichen muss, angegeben werden. Das Datum kann später noch bearbeitet werden. In diesem Fall wird automatisch ein Verlauf der Datumsänderungen aufgezeichnet.

#### **4.5.2.1 Verknüpfen von Faktoren mit den Teilzielen**

Mit den Teilzielen können außerdem Faktoren für die ausgewählten Kunden verknüpft werden. Auf diese Weise kann der Fallbearbeiter die Aktivitäten ermitteln, die zur Umsetzung eines bestimmten Teilziels beitragen. Weitere Informationen zum Verknüpfen von Faktoren mit Aktivitäten enthält [4.6.3, "Hinzufü](#page-31-0)[gen von Aktivitäten zum Ergebnisplan", auf Seite 22.](#page-31-0)

### **4.6 Planen von Aktivitäten für Kundenbedürfnisse**

Der wichtigste Beitrag zum Erzielen positiver Ergebnisse für einen Kunden besteht darin, Aktivitäten zur Erfüllung ihrer Bedürfnisse zu ermitteln und zu planen. Die Kosten für die Aktivitäten trägt entweder die Behörde, z. B. bei Beratungsleistungen, oder die Kunden werden an externe Dienstleister verwiesen, die sie unterstützen, aber nicht von der Behörde bezahlt werden, z. B. Überweisung an Treffen der Anonymen Alkoholiker. Außerdem können Aktivitäten geplant werden, die dem Kunden bei der Verbesserung seines Gesundheitszustands oder bei einer besseren Integration in die Gesellschaft helfen, z. B. kann ein Fallbearbeiter Aktionen für ein tägliche Sportprogramm oder den Beitritt zu einem Basketballteam erstellen.

Der folgende Abschnitt veranschaulicht, wie die verschiedenen Arten von Aktivitäten geplant werden und welche Informationen in diesem Fall aufgezeichnet werden.

### **4.6.1 Der Arbeitsbereich für Aktivitäten**

Im Arbeitsbereich für Aktivitäten können Fallbearbeiter schnell und einfach auf empfohlene und vor kurzem hinzugefügte Aktivitäten zugreifen, neue Aktivitäten planen und alle aktuell geplanten Aktivitäten für Kunden innerhalb eines Ergebnisplans an einer zentralen Position anzeigen.

Der Arbeitsbereich ist in drei Hauptbereiche unterteilt. Auf der linken Seite befindet sich das Zeitleistenfenster. Die Zeitleiste enthält alle aktuellen Aktivitäten, die für den Kunden geplant wurden. Diese Zeitleiste kann gefiltert werden. Auf diese Weise können Fallbearbeiter die Aktivitäten für ausgewählte Kunden, erwartete Ergebnisse, Faktoren mit hoher Priorität und andere Faktoren anzeigen. Zudem steht eine tägliche, wöchentliche und monatliche Ansicht der Aktivitäten zur Verfügung. Eine Analyseansicht bietet eine grafische Darstellung aller Komponenten des Ergebnisplans. Weitere Informationen enthält [5.2,](#page-38-0) ["Analyseansicht des Ergebnisplans", auf Seite 29.](#page-38-0)

Auf der rechten Seite werden in einem Empfehlungsfenster die empfohlenen und kürzlich hinzugefügten Aktivitäten angezeigt. Die Registerkarte "Plan" enthält empfohlene Aktivitäten basierend auf dem Plantyp. Die Registerkarte "Faktor" enthält empfohlene und kürzlich hinzugefügte Aktivitäten für jeden bewerteten Kunden basierend auf der Wertung bzw. Klassifizierung, die der Kunde bei der Bewertung erzielt hat.

Im unteren Abschnitt befindet sich das Arbeitsbereichsfenster, das mit dem Empfehlungsfenster und der Zeitleiste verknüpft ist. Wenn im Empfehlungsfenster oder in der Zeitleiste ein Element ausgewählt wird, werden die zugehörigen Informationen unten im Arbeitsbereich angezeigt.

<span id="page-31-0"></span>Bei Auswahl eines Kunden im Empfehlungsfenster werden dessen geplante Aktivitäten und erwarteten Ergebnisse eingeblendet. Wird ein Faktor ausgewählt, werden hier das Datum der letzten Bewertung des Faktors und Anleitungen, eine grafische Darstellung des Fortschritts und der früheren Ergebnisse des Kunden für den ausgewählten Faktor sowie die letzte für den Faktor hinzugefügte Notiz angezeigt.

Wenn eine empfohlene Aktivität ausgewählt wird, werden der Grund, der in der Empfehlungsadministration konfiguriert wurde, und eine Beschreibung der Aktivität angezeigt. Wird eine kürzlich hinzugefügte Aktivität ausgewählt, werden der Name des Fallbearbeiters, der die Aktivität hinzugefügt hat, das Datum, an dem sie hinzugefügt wurde, der Grund, aus dem sie hinzugefügt wurde, und eine Beschreibung der Aktivität angezeigt. Wenn eine Aktivität in der Zeitleiste ausgewählt wird, werden Details zu der Aktivität angezeigt.

### **4.6.2 Tools zum Zuordnen von Aktivitäten zu Kundenbedürfnissen**

Eine wichtige Voraussetzung, um positive Ergebnisse für Kunden zu erzielen, ist die Ermittlung der besten Vorgehensweise für die Erfüllung ihrer Bedürfnisse und die Umsetzung ihrer Ziele. Cúram Outcome Management unterstützt Fallbearbeiter mittels Anleitungen und Empfehlungen bei der Wahl der besten Vorgehensweise, um auf die Bedürfnisse des Kunden einzugehen.

#### **4.6.2.1 Empfehlen von Aktivitäten für Bewertungsergebnisse und Ergebnisplantypen**

Empfehlungen stellen sicher, dass Fallbearbeiter stets auf die gleiche Weise auf die Kundenbedürfnisse eingehen. Zudem müssen sie so weniger Zeit für die Suche nach neuen Aktivitäten aufwenden und haben mehr Zeit, um die Kunden zu unterstützen. Weitere Informationen zum Konfigurieren von Empfeh-lungen enthält [3.6, "Konfigurieren empfohlener Aktivitäten", auf Seite 12.](#page-21-0)

#### **4.6.2.2 Von anderen Fallbearbeitern hinzugefügte Aktivitäten**

Aktivitäten, die von anderen Fallbearbeitern für Kunden in ähnlichen Situationen hinzugefügt wurden, werden dem Fallbearbeiter ebenfalls als Empfehlungen im Arbeitsbereich für Aktivitäten angezeigt.

Die kürzlich hinzugefügten Aktivitäten, die angezeigt werden sollen, können so konfiguriert werden, dass die in den vergangenen Tagen am häufigsten hinzugefügten Aktivitäten zurückgegeben werden. Beispiel: Ein Administrator kann konfigurieren, dass die fünf am häufigsten hinzugefügten Aktivitäten während der letzten sieben Tage zurückgegeben werden, d. h. in der Systemadministration können die Anzahl der anzuzeigenden kürzlich hinzugefügten Aktivitäten und die Anzahl der Tage festgelegt werden.

#### **4.6.2.3 Aktivitätsempfehlungen im Anleitungstext**

Anleitungstext kann, wie bereits erwähnt, für Faktoren innerhalb einer Bewertung und für Faktoren außerhalb einer Bewertung konfiguriert werden. Sie helfen einem Fallbearbeiter bei der Entscheidung über die nächsten Schritte, wenn ein Kunde eine bestimmte Klassifizierung oder Wertung erreicht. Beispielsweise kann der folgende Anleitungstext angezeigt werden, wenn ein hinsichtlich Drogenmissbrauchs bewerteter Kunde die Klassifizierung "Bedürfnis" erhalten hat: "Der Kunde konsumiert unter Umständen Alkohol oder verschreibungspflichtige Medikamente, der Konsum wirkt sich jedoch nicht negativ auf seine Fähigkeit aus, eine Arbeitsstelle zu suchen oder zu halten. Eine minimale Unterstützung ist erforderlich, z. B. indem Hilfe durch die Familie, Freunde oder Gemeinde sichergestellt wird."

### **4.6.3 Hinzufügen von Aktivitäten zum Ergebnisplan**

Es gibt zwei Möglichkeiten, einem Ergebnisplan eine Aktivität hinzuzufügen. Eine Aktivität kann aus dem Empfehlungsfenster in den Arbeitsbereich für Aktivitäten in der Zeitleiste gezogen werden, wodurch der entsprechende Assistent zur Aktivitätenerstellung geöffnet wird. Die Aktivität wird in diesem Fall basierend auf der im Empfehlungsfenster aktiven Aktivität vorausgewählt. Alternativ kann ein Fallbearbeiter eine neue Aktivität über den Arbeitsbereich für Aktivitäten oder über die Aktivitätenliste innerhalb des Ergebnisplans hinzufügen. In diesem Fall muss der Fallbearbeiter die Aktivität suchen und auswählen.

<span id="page-32-0"></span>Beim Erstellen einer Aktivität für eine Aktion, einen Service oder eine Überweisung werden eine Reihe allgemeiner Informationen angegeben. Die nachfolgende Tabelle gibt einen Überblick über diese Informationen.

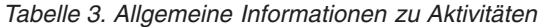

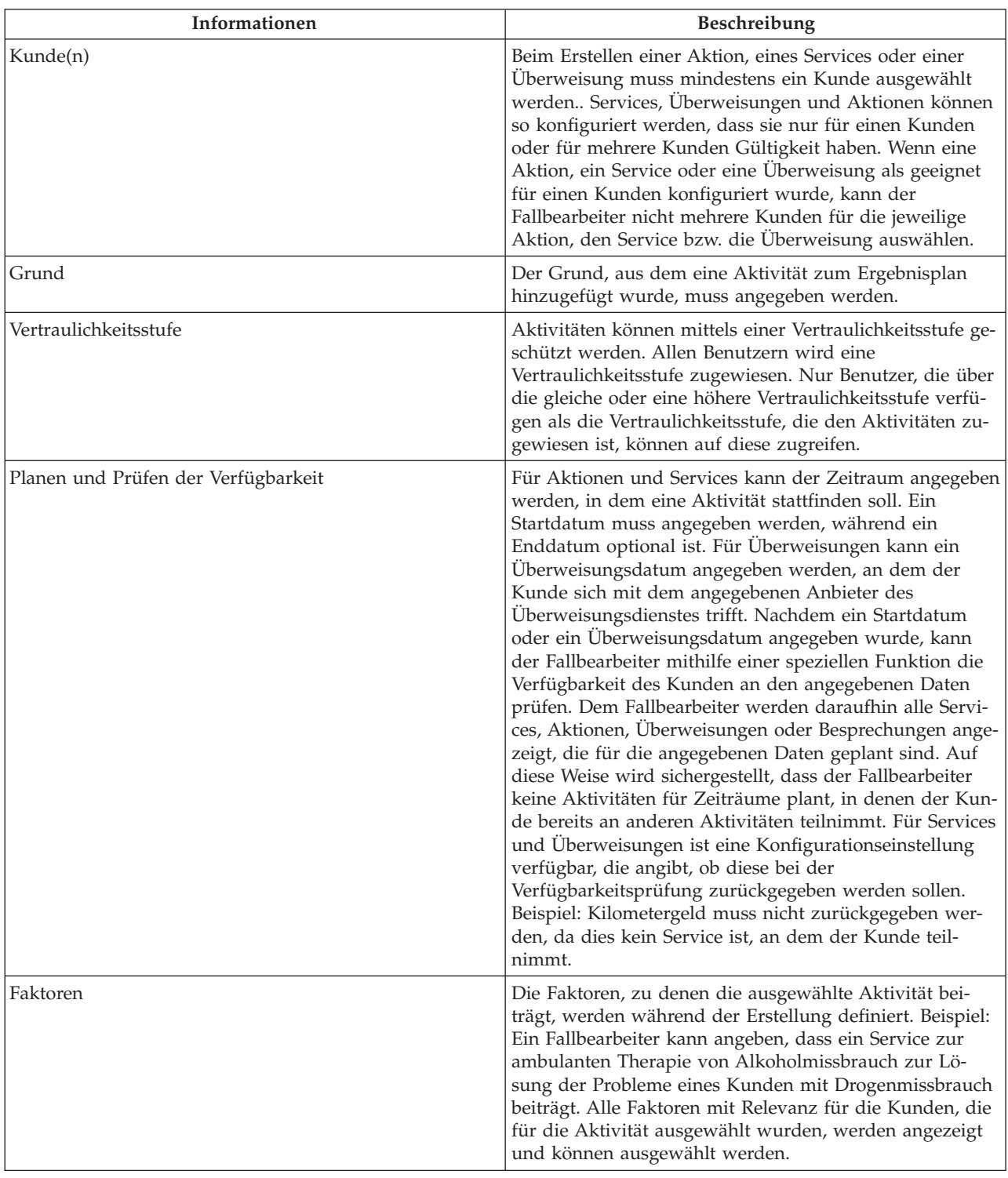

| Informationen  | <b>Beschreibung</b>                                                                                                    |
|----------------|----------------------------------------------------------------------------------------------------|
| Zusammenarbeit | Um die Zusammenarbeit mit den Mitgliedern eines mul-<br>tidisziplinären Teams zu ermöglichen, kann ein<br>Fallbearbeiter die Aktivitäten für die Mitglieder eines<br>multidisziplinären Teams freigeben, das dem<br>Ergebnisplan zugewiesen ist, dem die Aktivität hinzuge-<br>fügt wird. Fallbearbeiter können Aktivitäten nur dann<br>freigeben, wenn die Konfiguration des zugehörigen<br>Ergebnisplans dies zulässt. Wenn eine Freigabe zulässig<br>ist, werden die Mitglieder des multidisziplinären Teams<br>angezeigt, für die die Aktivitäten freigegeben werden<br>können. Die Mitglieder des multidisziplinären Teams<br>können vorausgewählt werden, wenn die Konfiguration<br>der Zusammenarbeit dies vorsieht. Weitere Informatio-<br>nen zum Konfigurieren von Optionen für die Zusam-<br>menarbeit mit den Mitgliedern von multidisziplinären |
|                | Teams enthält das Handbuch zu Cúram Social Enterprise<br>Collaboration.                                                                                                    |

<span id="page-33-0"></span>*Tabelle 3. Allgemeine Informationen zu Aktivitäten (Forts.)*

### **4.6.4 Planen eines Services für einen Kunden**

Zum Planen eines Services muss dieser zunächst ausgewählt werden. Ein Fallbearbeiter kann einen Service mithilfe einer Taxonomiesuche oder einer Namenssuche, durch die Services aus der CPM-Dienstregistrierung zurückgegeben werden, suchen und auswählen, oder der Service wird vom System empfohlen und anschließend vom Fallbearbeiter ausgewählt. Der ausgewählte Service gibt dann die anzugebenden Informationen vor. Je nach Konfiguration des Services können bei der Planung die folgenden Informationen angegeben werden: Anzahl der Einheiten, autorisierter Satz, Intervall, erforderliche Beteiligung, Zahlung an Leistungsempfänger, Eigentümer und Anbieter. Weitere Informationen zum Planen eines Services enthält das Cúram-Handbuch zur Verwaltung integrierter Fälle.

### **4.6.5 Überweisen eines Kunden für einen Service**

Zu Beginn dieses Prozesses erfolgt die Auswahl eines Services. Ein Fallbearbeiter kann diesen aus der Liste der in der CPM-Dienstregistrierung gespeicherten Überweisungsservices auswählen, oder der Überweisungsservice wird vom System empfohlen und anschließend von einem Fallbearbeiter ausgewählt. Der ausgewählte Service gibt dann die anzugebenden Informationen vor. Beim Planen einer Überweisung können die folgenden Informationen angegeben werden: Überweisungsdatum, eventuelle Nachverfolgung beim Kunden, Anbieter und Versand von Benachrichtigungen an den Kunden und Anbieter. Weitere Informationen zum Überweisen eines Kunden für einen Service enthält das Cúram-Handbuch zur Verwaltung integrierter Fälle.

### **4.6.6 Planen einer Aktion für einen Kunden**

In diesem Abschnitt wird skizziert, wie eine Aktion für einen Kunden erstellt wird.

Zu Beginn dieses Prozesses erfolgt die Auswahl einer Aktion. Ein Fallbearbeiter kann diese aus einer Liste der in der Ergebnisverwaltungsadministration definierten Aktionen auswählen, oder die Aktion wird vom System empfohlen und nachfolgend von einem Fallbearbeiter ausgewählt. Die ausgewählte Aktion gibt vor, welche der in diesem Abschnitt beschriebenen Informationen angegeben werden können. Aktionen haben nach der Erstellung den Status "Nicht gestartet", wenn ihr Startdatum in der Zukunft liegt. Entspricht das Startdatum dem Datum der Erstellung oder liegt es in der Vergangenheit, lautet der Status "In Bearbeitung".

Hinweis: Durch die Konfiguration eines Ergebnisplans wird einem Fallbearbeiter ermöglicht, Aktionen aufzuzeichnen, die in der Ergebnisverwaltungsadministration nicht definiert sind. Mit diesen Arten von Aktionen sind keine Konfigurationseinstellungen verbunden, sodass daher alle im Abschnitt [4.6.3, "Hin](#page-31-0)[zufügen von Aktivitäten zum Ergebnisplan", auf Seite 22](#page-31-0) und im folgenden Abschnitt genannten Informationen aufgezeichnet werden können.

#### **4.6.6.1 Kosten**

Mit Aktionen können Fixkosten verbunden sein. Beispiel: Wenn einem Kunden ein Busticket zur Verfügung gestellt wird, kann dies mit Kosten von \$ 50 einher gehen. Für einige Aktionen können Kosten entstehen, die jedoch erst nach Abschluss der Aktion bekannt sind. In diesem Fall kann der Fallbearbeiter die Kosten der Aktion zum Zeitpunkt der Erstellung nur schätzen. Für andere Aktionen fallen hingegen keine Kosten an, z. B. wenn der Fallbearbeiter eine Aktion für einen Kunden erstellt, die ein tägliches Sportprogramm beinhaltet.

Für diese verschiedenen Kostenmodellen ist eine Konfigurationseinstellung verfügbar, mit deren Hilfe ein Administrator den mit einer Aktion verbundenen Kostentyp festlegen kann, d. h. keine Kosten, Fixkosten oder benutzerdefinierte Kosten. Beim Erstellen einer Aktion können die geschätzten Kosten angegeben werden, wenn die Konfiguration der Aktion die Angabe von Kosten durch einen Benutzer zulässt. Wenn Fixkosten konfiguriert wurden, werden dem Fallbearbeiter während der Erstellung der Aktion die tatsächlichen Kosten angezeigt. Sind mit einer Aktion keine Kosten verbunden, werden dem Fallbearbeiter beim Erstellen der Aktion keine Kosten angezeigt.

#### **4.6.6.2 Erforderliche Beteiligung**

Unter Umständen ist eine Kunde verpflichtet, für eine definiertes Intervall oder eine definierte Dauer an einer Aktion teilzunehmen. Beispiel: Wenn ein Kunde Bargeldunterstützung erhält und seiner Verpflichtung zur Beteiligung an einer Aktion nicht nachkommt, können ihm die Leistungen gekürzt werden. Zu diesem Zweck kann eine Aktion so konfiguriert werden, dass der Fallbearbeiter beim Erstellen der Aktion ein Intervall und eine Dauer angeben muss.

#### **4.6.6.3 Zuweisen eines Eigentümers**

Als Eigentümer einer Aktion wird der Fallbearbeiter bezeichnet, der für die Vollendung der Aktion verantwortlich ist. Der einer Aktion zugewiesene Eigentümer kann entweder der Fallbearbeiter sein, der die Aktion erstellt hat, oder ein beliebiger anderer Benutzer im System. Eine Konfigurationseinstellung legt fest, wie der Aktion ein Eigentümer zugewiesen wird. Die Aktion kann automatisch dem Fallbearbeiter zugewiesen werden, der diese erstellt. In diesem Fall muss der Fallbearbeiter keinen Eigentümer auswählen. Wenn die Aktion so konfiguriert ist, dass ein beliebiger Benutzer als Eigentümer ausgewählt werden kann, kann der Fallbearbeiter, der die Aktion erstellt, entweder sich selbst als Eigentümer festlegen oder einen anderen Benutzer suchen und auswählen.

#### **4.6.6.4 Zuweisen von Verantwortlichkeiten**

Durch die Verantwortlichkeit für eine Aktion wird die Person gekennzeichnet, die für die Durchführung der Aktion zuständig ist. Die Verantwortlichkeit kann einem Kunden oder einem Benutzer zugewiesen werden. Beispiel: Die Verantwortlichkeit für die Bereitstellung eines Bustickets für einen Kunden wird einem Fallbearbeiter zugewiesen. Dementgegen wird die Verantwortlichkeit für ein tägliches Sportprogramm dem Kunden zugewiesen.

Für einige Aktionen ist stets der Kunde und für andere stets ein Benutzer verantwortlich. Damit der Fallbearbeiter nicht immer die Verantwortlichkeit angeben muss, kann diese mithilfe einer Konfigurationseinstellung festgelegt werden. In einigen Fällen wird automatisch eine Standardeinstellung hinsichtlich der Verantwortlichkeit für eine Aktion ausgewählt. Beispiel: Die Verantwortlichkeit kann automatisch dem Fallbearbeiter zugewiesen werden, der die Aktion erstellt, sodass der Fallbearbeiter diese nicht festlegen muss.

### <span id="page-35-0"></span>**4.7 Verwalten von Kundenvereinbarungen**

Nachdem der Fallbearbeiter und der Kunde alle Elemente des Plans abgestimmt haben, verpflichten sie sich schriftlich, die in dem Plan skizzierten Aktivitäten einzuhalten. Cúram Outcome Management versetzt Fallbearbeiter in die Lage, Vereinbarungen zu erstellen, die anschließend von beiden Parteien unterzeichnet werden. Für einen Ergebnisplan können eine oder mehrere Vereinbarungen erstellt werden. Betrifft ein Ergebnis beispielsweise fünf Kunden, können separate Vereinbarungen für jeden Kunden erstellt werden. In diesem Abschnitt wird die Erstellung einer Ergebnisplanvereinbarung beschrieben.

### **4.7.1 Erstellen von Kundenvereinbarungen**

Zum Erstellen einer Vereinbarung müssen zunächst ein oder mehrere Kunden sowie ein oder mehrere Unterzeichnende ausgewählt werden. Ein Unterzeichnender ist eine Person, der die Vereinbarung im Namen des Kunden unterzeichnen darf. Zur Auswahl stehen alle Kunden innerhalb des Ergebnisplans. Anschließend wählt der Fallbearbeiter die Aktivitäten aus, die von der Vereinbarung abgedeckt werden. Die Vereinbarung kann danach vollendet und einem Kunden übergeben werden.

### **4.7.2 Genehmigen von Kundenvereinbarungen**

In einigen Fällen muss ein Supervisor eine Vereinbarung prüfen und genehmigen, bevor sie einem Kunden übergeben wird. Beispiel: Ein Supervisor möchte Vereinbarungen, die von neuen Benutzern erstellt wurden, manuell genehmigen. Cúram Outcome Management verfügt über ein Genehmigungsverfahren für Vereinbarungen, bei dem ein Administrator definieren kann, dass ein gewisser prozentualer Anteil der Vereinbarungen die Genehmigung eines Supervisors erfordert.

Sobald ein Fallbearbeiter eine Vereinbarung als unterschriftsreif erachtet, kennzeichnet er, dass die Vereinbarung vollendet wurde und dem Kunden ausgestellt werden kann. Wurden für die Vereinbarung Genehmigungskriterien festgelegt, muss diese ggf. manuell von einem Supervisor genehmigt werden, bevor sie vollendet und ausgestellt wird. Vereinbarungen, die durch Benutzer mit Genehmigungsberechtigung abgeschlossen werden, werden automatisch genehmigt. In allen anderen Fällen muss die Vereinbarung manuell durch einen Benutzer mit den entsprechenden Berechtigungen genehmigt werden. Einem Benutzer mit den entsprechenden Genehmigungsberechtigungen wird eine Aufgabe zugewiesen. Diese Aufgabe beinhaltet einen Link zu dem Ergebnisplan, auf dessen Grundlage die Vereinbarung erstellt wurde, sowie Links zum Ablehnen oder Genehmigen der Vereinbarung.

Bei der Übermittlung und anschließenden Genehmigung oder Ablehnung der Vereinbarung werden die Informationen zu der Genehmigungsanforderung aufgezeichnet. Diese Informationen umfassen den Namen des Benutzers, der die Vereinbarung übermittelt, das Datum der Übermittlung, den Namen des Benutzers, der die Vereinbarung genehmigt oder ablehnt, und das Datum der Genehmigung oder Ablehnung.

Vereinbarungen, die vollendet wurden und deren Genehmigung aussteht, haben den Status "Übermittelt". Genehmigte Vereinbarungen haben den Status "Vollendet".

Abgelehnte Vereinbarungen haben den Status "Offen". Diese müssen von einem Fallbearbeiter erneut abgeschlossen werden, um den Vorgang fortzusetzen.

### **4.7.3 Ausstellen von Kundenvereinbarungen**

Nach Abschluss der Vereinbarung, d. h. wenn der Fallbearbeiter mit deren Inhalt zufrieden ist und die Vereinbarung genehmigt wurde, kann eine generierte Vereinbarung für alle Unterzeichnende bzw. Kunden in der Vereinbarung ausgestellt werden. Die Vereinbarung kann per E-Mail oder per Post ausgestellt werden. Die Ausstellungsmethode hängt von einer Konfigurationseinstellung ab, die festlegt, ob die Vereinbarung nur per E-Mail, nur per Post oder per E-Mail und Post gesendet werden kann.

Eine Vereinbarung kann einem Kunden erneut ausgestellt werden, z. B. wenn die ursprüngliche Vereinbarung auf dem Postweg verloren gegangen ist. Im System wird ein Verlauf aller ausgestellten Vereinba<span id="page-36-0"></span>rungsexemplare aufgezeichnet, in dem das Datum der Neuausstellung, der Aussteller und der Empfänger der neu ausgestellten Vereinbarung angegeben werden.

### **4.7.4 Unterzeichnen von Kundenvereinbarungen**

Wenn ein Fallbearbeiter eine unterzeichnete Vereinbarung von einem Kunden erhält, kann im System ein Unterzeichnungsdatum erfasst werden. Die Vereinbarung kann dann gescannt und als Anhang gespeichert werden.

### **4.8 Ausarbeiten von Besuchsplänen**

Besuchspläne dienen zur Angabe und Beschreibung der geplanten Interaktionen zwischen Kunden und Besuchern. Im Falle von Kinderfürsorge-Ergebnisplänen bei in Obhut genommenen Kindern sind Besuchspläne von großer Bedeutung für die Beziehung zwischen dem Kind, das außerhalb seines Elternhauses untergebracht ist, und dessen Familienmitgliedern (Eltern oder Verwandte) oder anderen Beteiligten. Besuchspläne können gerichtlich verfügt sein oder von der Behörde und der Familie gemeinsam beschlossen. Normalerweise werden in Besuchsplänen die Details der geplanten Interaktionen festgelegt: Zeitpunkt, Art, Ort, Häufigkeit und Dauer. Beim Erstellen eines Besuchsplans muss der Fallbearbeiter die entsprechenden Beteiligten identifizieren.

Es gibt bestimmte Konfigurationen, mit deren Hilfe Administratoren die untere und obere Altersgrenze der zu besuchenden Kunden festlegen können. Darüber lässt sich die Liste der zu besuchenden Kunden im Besuchsplan filtern. Beispielsweise könnte die obere Altersgrenze für zu besuchende Kunden bei Kinderfürsorge-Ergebnisplänen bei 21 und die untere Altersgrenze bei Erwachsenenschutz-Ergebnisplänen bei 21 liegen.

### **4.8.1 Nachverfolgung tatsächlicher Besuche**

Einzelheiten zu tatsächlichen Besuchen/Interaktionen im Hinblick auf einen Besuchsplan können vom Benutzer in Besuchsprotokollen festgehalten werden. Der Fallbearbeiter muss die besuchten Kunden und ihre Besucher zusammen mit dem Besuchsdatum, der Qualität der Interaktion, der Art der Kontaktaufnahme und dem Status des Besuchs (geplant, nicht geplant oder neugeplant) im Besuchsprotokoll angeben. Falls es sich um einen neugeplanten Besuch handelt, muss der Grund für die Neuplanung aufgeführt werden. Der Fallbearbeiter muss einen Bericht bzw. eine Beschreibung des Besuchs vorlegen.

# <span id="page-38-0"></span>**Kapitel 5. Überwachen der Kundenfortschritte**

### **5.1 Einführung**

Um einen Ergebnisplan erfolgreich zu beenden und positive Ergebnisse für Kunden zu erzielen, müssen die Fortschritte des Kunden kontinuierlich überwacht und bewertet werden. Durch regelmäßige Besprechungen mit dem Kunden kann ein Fallbearbeiter dessen Fortschritte einschätzen und ermitteln, ob die im aktuellen Plan definierten Aktivitäten den Bedürfnissen des Kunden angemessen Rechnung tragen.

Cúram Outcome Management bietet eine Reihe von Funktionen, die einen Fallbearbeiter beim Überwachen der Fortschritte unterstützen:

- v Eine Analyseansicht liefert eine grafische Darstellung des Ergebnisplans.
- v Mittels Neubewertungen wird ermittelt, ob sich die Situation des Kunden seit der ersten Bewertung verbessert hat.
- v Die Ergebnisse der Ergebnisplanprüfungen können aufgezeichnet und nachverfolgt werden.
- v Die Aufzeichnung der Kundenfortschritte kann in Bezug auf Aktivitäten, Planziele, Teilziele und Faktoren erfolgen.
- v Es können Berichte mit detaillierten Angaben zu Bewertungen und Ergebnisplänen generiert werden, die in Kundengesprächen oder Gerichtsverhandlungen als Referenzmaterial dienen können.

In diesem Kapitel werden diese Schlüsselfunktionen näher erläutert. Zusätzliche Tools erleichtern die Überwachung der Kundenfortschritte.

### **5.2 Analyseansicht des Ergebnisplans**

Die Analyseansicht enthält eine grafische Darstellung des Ergebnisplans. In ihr werden die Kunden, Teilziele, Faktoren und Aktivitäten im Ergebnisplan sowie die Beziehungen zwischen diesen Elementen angezeigt, um eine ganzheitliche Übersicht über alle Elemente des Ergebnisplans bereitzustellen. Die Analyseansicht enthält Knoten, die die Objekte innerhalb des Ergebnisplans (Ergebnisplan, Kunden, Teilziele, Faktoren und Aktivitäten) darstellen, sowie Linien, die diese Knoten verbinden und die Beziehungen zwischen den Objekten kennzeichnen. Der Kunden-, Teilziel- und Faktorknoten kann aus- und eingeblendet werden, um weitere Beziehungen für den jeweiligen Knoten anzuzeigen.

### **5.3 Neubewerten der Kundenbedürfnisse**

Die Kundenbewertung ist ein formeller, kontinuierlicher und interaktiver Prozess, bei dem die aktuellen und in der Zukunft potenziell entstehenden Bedürfnisse des Kunden bestimmt werden. Cúram Outcome Management unterstützt diesen Prozess, indem Behörden in die Lage versetzt werden, Kunden über einen gewissen Zeitraum zu bewerten. Auf diese Weise können die aktuellen Bedürfnisse und die Fortschritte des Kunden ermittelt werden.

### **5.3.1 Ausführen einer Neubewertung**

Die Neubewertung ermöglicht einer Behörde, einen Kunden bzw. eine Kundengruppe erneut zu bewerten, um die aktuellen Bedürfnisse zu ermitteln und die über einen Zeitraum erzielten Fortschritte zu überwachen. Beispiel: Die Behörde kann einen Kunden neu bewerten, um dessen Fortschritte auf dem Weg zur Selbständigkeit im Zusammenhang mit verschiedenen Faktoren zu bestimmen, die in der ersten Bewertung als Priorität gekennzeichnet wurden.

Bei der Neubewertung einer Gruppe von Kunden, d. h. wenn der gesamten Gruppe Fragen gestellt werden, können nur Kunden neu bewertet werden, die bereits der ursprünglichen Bewertungsgruppe angehörten. Wurden bei der ursprünglichen Bewertung beispielsweise drei Kunden bewertet, können auch

<span id="page-39-0"></span>nur diese drei Kunden neu bewertet werden. Wenn einzelne Kunden neu bewertet werden, können auch Kunden ausgewählt werden, die bei der ursprünglichen Bewertung nicht berücksichtigt wurden.

Der Fallbearbeiter kann bei der Neubewertung angeben, ob der Kunde bzw. die Kundengruppe hinsichtlich aller Faktoren, die bei der ursprünglichen Bewertung verwendet wurden, oder nur hinsichtlich eines Teils dieser Faktoren neu bewertet werden soll. Beispiel: Wenn die ursprüngliche Bewertung für die Faktoren Drogenmissbrauch, soziale Unterstützung und häusliche Gewalt ausgeführt wurde, kann der Fallbearbeiter den Kunden nur hinsichtlich Drogenmissbrauchs und häuslicher Gewalt neu bewerten, da der Kunde im Hinblick auf soziale Unterstützung bereits in der ursprünglichen Bewertung eine ausreichend hohe Wertung erzielt hatte.

Wenn für eine Bewertung Prioritätsfaktoren festgelegt wurden, können beim Ausführen einer Neubewertung andere Prioritätsfaktoren aus den Ergebnissen ausgewählt werden. Beispiel: Wenn den Ergebnissen der Neubewertung zu entnehmen ist, dass ein Kunde hinsichtlich eines Faktors, der in der ursprünglichen Bewertung als Priorität gekennzeichnet wurde, mittlerweile Selbständigkeit erlangt hat, kann der Fallbearbeiter sich bei der Neubewertung auf andere Prioritätsfaktoren konzentrieren, d. h. auf Faktoren, bei denen der Kunde in der Neubewertung eine niedrige Wertung erzielt hat.

Wurden die Bewertung so konfiguriert, dass bei einer Neubewertung Rollenwechsel zulässig sind, kann der Fallbearbeiter zu Beginn der Neubewertung die Rollen der Kunden in der Bewertung aktualisieren. Beispiel: Wenn bei der ersten Ausführung einer CSN-Bewertung Peter Schmidt die Rolle der primären Aufsichtsperson und Linda Schmidt die Rolle der sekundären Aufsichtsperson zugewiesen wurde, nach der Bewertung jedoch die Rolle der primären Aufsichtsperson auf Linda Schmidt übertragen wurde, kann der Fallbearbeiter zum Zwecke der Neubewertung den Kunden ändern, der die Rolle der primären Aufsichtsperson inne hat.

#### **5.3.2 Vergleichen von Bewertungsergebnissen**

Der Vergleich von Bewertungsergebnissen ermöglicht, die Ergebnisse einer ursprünglichen Bewertung mit denen einer beliebigen Neubewertung oder die Ergebnisse von zwei Neubewertungen zu vergleichen, die für einen bestimmten Kunden oder eine Kundengruppe ausgeführt wurden. Indem der Fallbearbeiter die Bewertungsergebnisse vergleicht, kann er die Ursache von Änderungen bei den Fortschritten des Kunden seit der ersten Bewertung ermitteln, d. h. die Faktoren, die andere Ergebnisse aufweisen, sowie die Fragen/Antworten, die zu diesen Unterschieden geführt haben, können identifiziert werden.

Um die Ergebnisse von zwei Bewertungen vergleichen zu können, müssen die zu vergleichenden Bewertungen angegeben werden. Zur Auswahl stehen die ursprüngliche Bewertung und alle nachfolgend ausgeführten Neubewertungen.

Beim Vergleich der Ergebnisse von zwei Bewertungen zeigt das System die Klassifizierung, z. B. Stärke oder Bedürfnis, und die erzielte Wertung für beide Bewertungen nach Faktor und Kunde an. Beispiel: In Bewertung A hat Peter Schmidt für den Faktor Drogenmissbrauch eine Wertung von -1 erzielt, die als Bedürfnis klassifiziert ist. In Bewertung B erzielte Peter Schmidt eine Wertung von 2, die als Stärke klassifiziert ist.

Zudem werden für jede Bewertung in dem Vergleich die Bewertungsantworten angezeigt, die vom Fallbearbeiter für jeden in der Bewertung eingeschlossenen Kunden erfasst wurden. Hierdurch kann der Fallbearbeiter die Bewertungsantworten vergleichen.

Damit die Unterschiede zwischen den Bewertungsergebnissätzen direkt ersichtlich sind, werden Abweichungen zwischen den Bewertungsergebnissen und den Antworten hervorgehoben. Diese können mithilfe der Optionen "Unterschiede hervorheben" und "Unterschiede löschen" auf der Seite für Bewertungsvergleiche ein- oder ausgeblendet werden. Der Vergleich kann außerdem zurückgesetzt werden, wenn der Fallbearbeiter einen neuen Vergleich erstellen möchte.

### <span id="page-40-0"></span>**5.3.3 Anzeigen des Bewertungsergebnisverlaufs**

Der Zweck des Bewertungsverlaufs besteht darin, einem Fallbearbeiter Zugriff auf die Ergebnisse des Kunden bei jeder Bewertung zu verschaffen. Folgende Informationen sind für jede Bewertung verfügbar: die bewerteten Kunden, die Rollen der Kunden in der Bewertung, Start- und Endzeit der Bewertung sowie eine Liste oder grafische Darstellung der Ergebnisse.

Wenn eine grafische Darstellung der Bewertungsergebnisse konfiguriert wurde, wird entweder ein Balkendiagramm oder ein Netzdiagramm angezeigt. Der Administrator kann angeben, welche Art von Diagramm standardmäßig angezeigt wird, der Fallbearbeiter kann jedoch jederzeit zwischen den beiden Diagrammtypen wechseln. Für jeden bewerteten Faktor werden Registerkarten angezeigt, auf denen die Fortschritte des Kunden hinsichtlich jedes Faktors als Liniendiagramm dargestellt sind.

### **5.4 Kontinuierliche Bewertungsverwaltung**

Nach Abschluss einer Bewertung stehen dem Fallbearbeiter weitere Funktionen zur Verfügung, mit denen er die Bewertungsergebnisse analysieren kann, um die Bedürfnisse des Kunden genau zu verstehen und angemessen auf diese einzugehen.

### **5.4.1 Anzeigen von zusammenfassenden Informationen für eine Bewertung**

Über die Zusammenfassung der Bewertungsergebnisse kann der Fallbearbeiter mühelos auf die letzten Ergebnisse für alle bewerteten Faktoren zugreifen. Der Fallbearbeiter kann hier erkennen, wer bewertet wurde, welche Rolle jeder Kunde in der Bewertung spielte, wann die Bewertung gestartet und beendet wurde und welche Ergebnisse jeder bewertete Kunde erzielt hat (als Liste oder grafische Darstellung).

Wenn eine grafische Darstellung der Bewertungsergebnisse konfiguriert wurde, wird entweder ein Balkendiagramm oder ein Netzdiagramm angezeigt. Der Administrator kann angeben, welche Art von Diagramm standardmäßig angezeigt wird, der Fallbearbeiter kann jedoch jederzeit zwischen den beiden Diagrammtypen wechseln.

### **5.4.2 Prüfen der Antworten auf Bewertungsfragen**

Fallbearbeiter können die Antworten einsehen, die für Kunden während der Bewertung aufgezeichnet wurden.

### **5.4.3 Anzeigen von Genehmigungsanforderungen für eine Bewertung**

Im Zusammenhang mit der Genehmigung von Bewertungen wird eine Liste der an den Fall-Supervisor gesendeten Genehmigungsanforderungen aufgezeichnet. Anhand dieser Liste kann ein Fallbearbeiter alle Genehmigungsanforderungen anzeigen, die an seinen Supervisor übermittelt wurden.

Für jede Genehmigungsanforderungen werden der Name des Benutzers, der die Genehmigung angefordert hat, das Datum, an dem die Genehmigungsanforderung übermittelt wurde, der Benutzer, der die Genehmigungsanforderung genehmigt oder abgelehnt hat, das Entscheidungsdatum und die Entscheidung (genehmigt oder abgelehnt) angezeigt. Wenn für eine Genehmigungsanforderung keine Entscheidung aufgezeichnet wurde, lautet diese "Übermittelt"..

### **5.4.4 Bewertungsbericht**

Um Fallbearbeiter bei der Prüfung von Kundenbewertungen und deren Besprechung zu unterstützen, ermöglicht Cúram Outcome Management die Erstellung von Berichten. In diesem Abschnitt werden diese Bewertungsberichte näher erläutert.

Ein generierter Bewertungsbericht enthält folgende Abschnitte:

- <span id="page-41-0"></span>v Eine Abschnitt mit einer Übersicht über alle bewerteten Kunden sowie einer grafischen und einer tabellarischen Darstellung der Ergebnisse für alle bewerteten Faktoren. Ebenfalls enthalten sind die zu der Bewertung aufgezeichneten Notizen.
- v Ein Abschnitt für jeden bewerteten Kunden mit einer grafischen und einer tabellarischen Darstellung seiner letzten Bewertungsergebnisse. Die Fragen und Antworten der letzten Bewertung sowie die aufgezeichneten Fragen und Antworten für alle Neubewertungen sind ebenfalls enthalten.
- Ein Abschnitt für jeden Faktor mit einer grafischen Darstellung der Ergebnisse für alle bewerteten Kunden. Die Ergebnisse für jeden bewerteten Kunden werden außerdem in einem tabellarischen Format angezeigt.

### **5.4.5 Abschließen einer Bewertung**

Eine Bewertung kann jederzeit abgeschlossen werden. Beispiel: Eine CSN-Bewertung kann abgeschlossen werden, wenn die Bewertungsergebnisse zeigen, dass die Kunden keine Bedürfnisse mehr haben, auf die die Behörde eingehen müsste.

Nachdem eine Bewertung abgeschlossen wurde, kann sie nicht erneut geöffnet werden.

### **5.4.6 Bewertungsstatus**

Jede Bewertung weist einen Status auf, der deren Fortschritt kennzeichnet. Fünf Statusangaben sind verfügbar: In Bearbeitung, Übermittelt, Vollendet, Abgebrochen und Abgeschlossen. Der Status ändert sich während der Bewertungsverarbeitung.

In der folgenden Tabelle werden die einzelnen Statusangaben für Bewertungen beschrieben:

| <b>Status</b>  | Beschreibung                                                                                                    |
|----------------|----------------------------------------------------------------------------------------------------|
| In Bearbeitung | Der Status "In Bearbeitung" kennzeichnet, dass die Bewertung erstellt, aber noch<br>nicht übermittelt wurde. Wenn eine Genehmigungsanforderung abgelehnt wur-<br>de, lautet der Status ebenfalls "In Bearbeitung".                                   |
| Übermittelt    | Der Status "Übermittelt" kennzeichnet, dass die Bewertung zur Genehmigung<br>übermittelt wurde. Nur Bewertungen mit dem Status "In Bearbeitung" können<br>zur Genehmigung übermittelt werden.                                                        |
| Vollendet      | Der Status "Vollendet" kennzeichnet, dass die Bewertung vom Fall-Supervisor<br>genehmigt wurde. Wenn keine Genehmigung erforderlich ist und die Bewertung<br>von einem Benutzer vollendet werden kann, lautet der Status ebenfalls "Vollen-<br>det". |
| Abgebrochen    | Der Status "Abgebrochen" kennzeichnet, dass die Bewertung aus dem System<br>gelöscht wurde. Nur Bewertungen mit dem Status "In Bearbeitung" können ab-<br>gebrochen werden.                                                                          |
| Abgeschlossen  | Der Status "Abgeschlossen" kennzeichnet, dass die Bewertung von einem<br>Fallbearbeiter abgeschlossen wurde. Bewertungen mit dem Status "Vollendet"<br>und anfängliche Bewertungen mit dem Status "In Bearbeitung" können abge-<br>schlossen werden. |

*Tabelle 4. Verarbeitungsstatus der Bewertung*

### **5.5 Ändern der Prioritätsfaktoren**

Fallbearbeiter können die Priorität von Faktoren innerhalb eines Ergebnisplans ändern. Beispiel: Wenn die Ergebnisse eines Kunden eine niedrige Wertung für den Faktor "Elternschaft" zeigen, kann diesen Ergebnissen Priorität eingeräumt werden, sodass der Fallbearbeiter sich diesem Faktor vor den anderen Faktoren annimmt. Durch die Zuweisung von Prioritäten zu Faktoren können Fallbearbeiter sicherstellen, dass die dringlichsten Bedürfnisse des Kunden zuerst bearbeitet werden. In Cúram Outcome Management können Fallbearbeiter Faktoren über einen Zeitraum unterschiedliche Prioritäten zuweisen. In diesem Fall wird ein Verlauf der Prioritätsänderungen im System gespeichert.

### <span id="page-42-0"></span>**5.6 Faktoren mit überfälliger Neubewertung**

Faktoren werden in manchen Fällen während längerer Zeiträume nicht neu bewertet und daher als überfällig eingestuft. Bei überfälliger Neubewertung werden im Arbeitsbereich für Aktivitäten keine Empfehlungen in Bezug auf den betreffenden Faktor erstellt. Die Überfälligkeit tritt ein, wenn das Datum für die Neubewertung verstrichen ist und keine Neubewertung vorgenommen wurde. Hinweis: Ist die Berechnung des nächsten Neubewertungs-Datums nicht möglich, tritt keine Überfälligkeit ein. Dies ist der Fall, wenn für den bearbeiteten Faktor oder innerhalb der Bewertungsdefinition für Faktoren, die Teil einer Bewertung sind, kein Bewertungsintervall festgelegt wurde.

### **5.7 Verwalten von Ergebnisplanprüfungen**

Mittels Prüfungen wird sichergestellt, dass die in einem Ergebnisplan vorgesehenen Aktivitäten den Bedürfnissen des Kunden angemessen Rechnung tragen. Zudem können so die Fortschritte eines Kunden bei der Umsetzung der Plan- und Teilziele bewertet und notwendige Änderungen am Plan in Abhängigkeit von der aktuellen Situation des Kunden vorgenommen werden. Beispiel: Im Bereich Kinderfürsorge werden Beständigkeitspläne erstellt, um im Interesse des Kindes eine möglichst dauerhafte Lebenssituation für das Kind zu schaffen. Hierzu kann ein Beständigkeitsplan für die Rückkehr des Kindes in sein Zuhause erstellt werden, der zum Ziel hat, dass das Kind wieder dauerhaft bei seinen Eltern lebt. Ein solcher Plan wird dann regelmäßig überprüft, um sicherzustellen, dass alle in dem Plan eingeschlossenen Kunden in angemessenem Umfang an dem Gesamtziel mitwirken.

Prüfungen können zahlreiche Änderungen an einem Plan zur Folge haben. Um diese Änderungen aufzeichnen und nachverfolgen zu können, versetzt Cúram Outcome Management Fallbearbeiter in die Lage, eine Prüfung für einen Ergebnisplan zu erstellen, bei der am Plan vorgenommene Änderung, während die Prüfung geöffnet war, gespeichert werden. Ein Fallbearbeiter kann anhand einer solchen Prüfung mühelos die Änderungen erkennen, die in Folge einer bestimmten Prüfung vorgenommen wurden. In diesem Abschnitt werden das Erstellen einer Prüfung und das Prüfen von Aktivitäten in einem Plan beschrieben.

### **5.7.1 Erstellen einer Prüfung**

Prüfungen finden normalerweise in regelmäßigen Abständen statt, z. B. alle 90 Tage. Die erste Prüfung kann kurz nach Erstellung des Plans erfolgen. So wird sichergestellt, dass alle Probleme eines Kunden frühzeitig im Planungsprozess berücksichtigt werden. Hierzu kann jeder Ergebnisplantyp so konfiguriert werden, dass die Anzahl der Tage nach Erstellung des Plans festgelegt wird, nach denen die erste Prüfung stattfinden soll. Zudem kann ein Prüfungsintervall angegeben werden, das den Termin für die nächste Prüfung vorgibt. Auf Grundlage dieser Konfiguration wird für jeden Ergebnisplan das nächste Prüfungsdatum angezeigt, damit der Fallbearbeiter informiert ist, wann die nächste Prüfung zu erfolgen hat.

Zu Beginn des Prozesses erstellt der Fallbearbeiter eine Prüfung im System und gibt einen zu prüfenden Zeitraum und ein erwartetes Abschlussdatum an. Der Fallbearbeiter kann auch den Typ der Prüfung angeben. Nachdem die Prüfung geöffnet wurde, können mit dieser beliebige Aktionen zum Hinzufügen, Vollenden oder Prüfen eines Planziels, eines erwarteten Ergebnisses oder einer Aktivität verknüpft werden. Anhand dieser Verknüpfung kann der Fallbearbeiter jederzeit die Änderungen erkennen, die in Folge einer bestimmten Prüfung an einem Ergebnisplan vorgenommen wurden, da jeweils nur eine Prüfung gleichzeitig geöffnet sein kann.

Das erwartete Abschlussdatum kann von einem Fallbearbeiter im Nachhinein aktualisiert werden. Hierbei wird ein Verlauf der Änderungen am erwarteten Abschlussdatum aufgezeichnet. Eine Beschreibung der Prüfung sowie Prüfungsnotizen können ebenfalls aufgezeichnet werden.

### **5.7.2 Prüfen von Aktivitäten, Planzielen und Teilzielen**

Die Prüfung eines Ergebnisplans kann je nach Situation des Kunden dazu führen, dass neue Aktivitäten, Planziele oder Teilziele hinzugefügt werden oder dass vorhandene Aktivitäten, Planziele oder Teilziele ge<span id="page-43-0"></span>prüft bzw. vollendet werden. Um zu kennzeichnen, dass diese Änderungen das Ergebnis einer Prüfung sind, werden das Hinzufügen, Prüfen und Vollenden dieser Elemente eines Ergebnisplans automatisch mit der Prüfung verknüpft, die zum Zeitpunkt der Aktion geöffnet ist. Beispiel: Wenn für einen Ergebnisplan am 1. Januar 2010 eine Prüfung erstellt wurde und ein Fallbearbeiter dem Ergebnisplan am 2. Januar 2010 einen Service hinzufügt, wird das Hinzufügen des Services automatisch mit dieser Prüfung verknüpft. Der Fallbearbeiter kann so erkennen, dass der Service in Folge dieser Prüfung hinzugefügt wurde. Damit ein Fallbearbeiter auf einfache Weise die hinzugefügten, vollendeten und geprüften Aktivitäten, Planziele und Teilziele erkennen kann, wird innerhalb der Prüfung eine Liste dieser Elemente angezeigt. Eine Liste der Aktivitäten, Planziele und Teilziele, die bislang noch nicht geprüft wurden, informiert den Fallbearbeiter über diese Elemente.

Zudem steht dem Fallbearbeiter eine Liste der Aktionen zur Verfügung, die für Aktivitäten, Planziele und Teilziele durchgeführt wurden, und anhand der er ermitteln kann, welche Aktionen für jedes Element in Folge einer bestimmten Prüfung erfolgt sind. Hinweis: Diese Informationen sind für Überweisungen nicht verfügbar, da davon ausgegangen wird, dass Überweisungen, die von der Behörde weder bezahlt noch nachverfolgt werden, nicht geprüft oder vollendet werden. Überweisungen werden innerhalb einer Prüfung angezeigt, wenn diese hinzugefügt wurden, während eine Prüfung geöffnet war.

Nachdem der Fallbearbeiter alle erforderlichen Aspekte des Plans geprüft hat, kann die Prüfung abgeschlossen werden.

### **5.7.3 Prüfen von Bewertungen**

Damit Fallbearbeiter als Teil einer Prüfung eine Bewertung durchführen können, sind Bewertungen in den Prüfungsprozess integriert. Das Ergebnis der Bewertung gibt dem Fallbearbeiter möglicherweise einen Anhaltspunkt für die Prüfung anderer Posten wie Planziele oder Teilziele. Über bestimmte Konfigurationen kann ein Administrator festlegen, ob eine Bewertung im Zusammenhang mit einer Prüfung vorgenommen werden kann.

### **5.7.4 Auswerten von Besuchen**

Das Outcome Management, also die Ergebnisverwaltung, ermöglicht es Fallbearbeitern, die Effektivität und Angemessenheit von Besuchen (bzw. Interaktionen) zwischen den besuchten Kunden und Besuchern in den Fällen zu prüfen/auszuwerten, in denen ein Besuchsplan im Rahmen der Ergebnisplanprüfung geplant wurde. Für jeden besuchten Kunden und Besucher wird ein Besuchsbericht erstellt, wenn für den Prüfungszeitraum ein Besuchsplan für die Beteiligten besteht. Zur Unterstützung des Fallbearbeiters bei Besuchsbewertungen wird im Zusammenhang mit den Besuchsberichten eine Liste der während des Prüfungszeitraums stattgefundenen Besuche zusammen mit Angaben zur Konformität angezeigt.

Die Konformität gibt an, ob der Besucher im Hinblick auf die Besuchshäufigkeit in Bezug auf den betreffenden besuchten Kunden den Erwartungen gerecht wird. Ein Besuch gilt als konform, wenn die folgenden Kriterien erfüllt sind:

- v Die Art der Kontaktaufnahme muss mit einer auf dem Besuchsplan angegebenen Art der Kontaktaufnahme übereinstimmen.
- v Bei dem Besuch muss es sich entweder um einen geplanten oder um einen neugeplanten Besuch mit einem akzeptablen Grund für die Neuplanung handeln.
- v Die Mindestdauer muss eingehalten werden, sofern eine Dauer angegeben wurde. Der Prozentsatz der akzeptablen Dauer wird für einen Ergebnisplantyp konfiguriert.

Nicht geplante Besuche werden nicht als konform angesehen. Der Konformitätsprozentsatz lässt sich folgendermaßen ermitteln: Die konformen Besuche werden mit der Anzahl der geplanten Besuche im Besuchsplan verglichen (tatsächliche Besuche geteilt durch geplante Besuche) und mit 100 multipliziert. Den Konformitätswert erhält man, indem der berechnete Konformitätsprozentsatz mit dem in der Administrationsanwendung für einen Ergebnisplantyp definierten Einhaltungsbereich verglichen wird.

### <span id="page-44-0"></span>**5.7.5 Prüfungsstatus**

Jede erstellte Prüfung weist einen Status auf, der Aufschluss über ihren Fortschritt gibt. Es gibt drei Statusangaben für Prüfungen: Offen, Vollendet und Abgebrochen. Der Status ändert sich während der Prüfungsverarbeitung. In der folgenden Tabelle werden die einzelnen Statusangaben beschrieben:

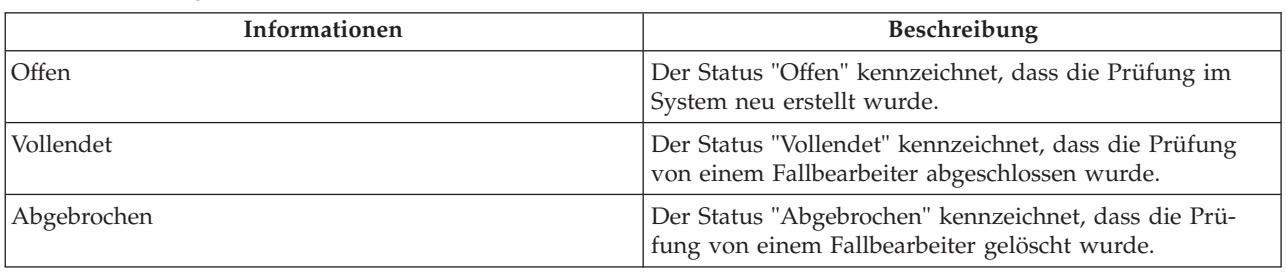

*Tabelle 5. Prüfungsstatus*

### **5.8 Aufzeichnen der Kundenbeteiligung**

Um sicherzustellen, dass ein Kunde an den ihm zugewiesenen Services und Aktionen teilnimmt, kann ein Fallbearbeiter oder Anbieter Informationen zur Kundenbeteiligung aufzeichnen. Entspricht die Beteiligung eines Kunden nicht den Erwartungen, können Sanktionen auf die Leistungen angewendet werden. Anbieter können die tägliche Teilnahme für Services mittels Teilnahmelisten in CPM festhalten.

Fallbearbeiter können die tägliche Teilnahme für Aktionen und Services außerdem innerhalb eines Ergebnisplans aufzeichnen. In diesem Abschnitt werden die Verfahren zum Aufzeichnen der Beteiligung eines Kunden innerhalb eines Ergebnisplans erläutert. Weitere Informationen zum Aufzeichnen der täglichen Teilnahme mittels Teilnahmelisten enthält die Anwendungshilfe zu Cúram Provider Management.

### **5.8.1 Aufzeichnen der täglichen Beteiligung**

Die Aufzeichnung der täglichen Beteiligung ermöglicht einem Fallbearbeiter, die Anzahl der Stunden festzuhalten, die ein Kunde an einer Aktion oder einem Service an einem bestimmten Tag teilgenommen bzw. nicht teilgenommen hat. Wenn die von einem Fallbearbeiter angegebenen Beteiligungsinformationen von der geplanten Beteiligung abweichen, die beim Erstellen des Services oder der Aktion angegeben wurde, wird der Fallbearbeiter entsprechend informiert.

Liegt das angegebene Beteiligungsdatum außerhalb des für die Aktion oder den Service definierten Zeitraums, wird das Start- bzw. Enddatum der zugehörigen Aktionen oder Services automatisch mit dem Beteiligungsdatum aktualisiert. Beispiel: Wenn ein Service für den Zeitraum 1. Januar 2010 bis 31. Januar 2010 geplant wurde und für die Beteiligung der 1. Februar 2010 aufgezeichnet wurde, wird das Enddatum des Services auf den 1. Februar 2010 aktualisiert.

### **5.8.2 Aufzeichnen der geplanten Teilnahme**

Die Aufzeichnung der geplanten Teilnahme versetzt einen Fallbearbeiter in die Lage, die Beteiligung für einen Zeitraum in der Vergangenheit oder in der Zukunft (geplante Teilnahme) festzuhalten, in denen der Kunde dem Wissen des Fallbearbeiters nach an einem Service oder einer Aktion teilnehmen wird. Wenn eine geplante Teilnahme aufgezeichnet wird, erstellt das System automatisch Beteiligungsdatensätze basierend auf der beim Erstellen der Aktion oder des Services definierten Beteiligung. Beispiel: Für die Beteiligung wurde angegeben, dass ein Kunde einmal pro Woche jeweils montags für vier Stunden an einem Service teilnehmen muss. Wenn ein Fallbearbeiter dann eine geplante Teilnahme vom 1. Januar bis zum 31. Januar einschließlich aufzeichnet, erfasst das System automatisch eine Teilnahme von vier Stunden an jedem Montag innerhalb dieses Zeitraums.

Stellt ein Fallbearbeiter anschließend fest, dass der Kunde an einigen der geplanten Tage nicht anwesend war oder dass die tatsächliche Teilnahme von der geplanten abweicht, können die einzelnen Teilnahmedatensätze mit den korrekten Teilnahmeinformationen aktualisiert werden.

### <span id="page-45-0"></span>**5.8.3 Aufzeichnen der geplanten Abwesenheit**

Die Aufzeichnung der geplanten Abwesenheit versetzt einen Fallbearbeiter in die Lage, die Abwesenheit für einen Zeitraum in der Vergangenheit oder in der Zukunft (geplante Abwesenheit) festzuhalten, in denen der Kunde dem Wissen des Fallbearbeiters nach nicht anwesend sein wird. Wenn eine geplante Abwesenheit aufgezeichnet wird, erstellt das System automatisch Abwesenheitsdatensätze basierend auf der beim Erstellen der Aktion oder des Services definierten Beteiligung. Beispiel: Für die Beteiligung wurde angegeben, dass ein Kunde einmal pro Woche jeweils montags für vier Stunden an einem Service teilnehmen muss. Wenn ein Fallbearbeiter dann eine geplante Abwesenheit vom 1. Januar bis zum 31. Januar einschließlich aufzeichnet, erfasst das System automatisch eine Abwesenheit von vier Stunden an jedem Montag innerhalb dieses Zeitraums. Alle Teilnahmeinformationen, die zuvor für den angegebenen Zeitraum aufgezeichnet wurden, werden gelöscht und durch die entsprechenden Abwesenheitsdaten ersetzt.

Stellt ein Fallbearbeiter anschließend fest, dass der Kunde teilgenommen hat oder dass die Abwesenheitsinformationen von der geplanten Abwesenheit abweichen, können die einzelnen Abwesenheitsdatensätze mit den korrekten Informationen aktualisiert werden.

### **5.9 Auswerten der Kundenfortschritte**

Qualitative Bewertungen sind ein gutes Maß, um die Fortschritte eines Kunden zu ermitteln, diese werden jedoch meist nicht besonders häufig ausgeführt. Eine CSN-Bewertung erfolgt beispielsweise nur alle 90 Tage. Um die Fortschritte eines Kunden zwischen diesen Terminen aufzuzeichnen, ermöglicht Cúram Outcome Management Fallbearbeitern die Auswahl eines Fortschrittswerts wie "Gut", "Schlecht" oder "Exzellent" sowie die Aufzeichnung einer Fortschrittsnotiz. Zudem wird der aufgezeichnete Fortschritt des Kunden grafisch dargestellt. Die Fortschrittswerte, die Fallbearbeiter auswählen können, werden in der Outcome Management-Administration konfiguriert.

Fortschritte können für zahlreiche Elemente innerhalb eines Ergebnisplans aufgezeichnet werden, z. B. für Planziele, Teilziele, Faktoren, Services und Aktionen. Dies ist jedoch nicht für alle Services sinnvoll. Beispielsweise wäre es nicht sinnvoll, Fortschritte für Kilometergeld aufzuzeichnen. Aus diesem Grund steht in der Serviceadministration eine Konfigurationseinstellung zur Verfügung, mit der festgelegt wird, ob ein Fallbearbeiter für einen bestimmten Service Fortschritte aufzeichnen kann.

### **5.10 Nachverfolgen der Aktivitätskosten**

Angesichts immer engerer Budgets in den Behörden ist die Nachverfolgung der mit Plänen und zugehörigen Aktivitäten verbundenen Kosten ein zentraler Bestandteil von Cúram Outcome Management. Durch die Nachverfolgung der Kosten können Fallbearbeiter nicht nur auf einfache Weise Kostenspiralen erkennen und geeignete Maßnahmen ergreifen, sie können auch die für einen Service anfallenden Kosten bei zwei verschiedenen Anbietern vergleichen. Beispielsweise kann ein Fallbearbeiter feststellen, dass das Ergebnis das gleiche ist, egal ob ein hochpreisiger Anbieter genutzt wird oder nicht.

Zur Nachverfolgung der Kosten steht in Cúram Outcome Management eine Kostenanweisung zur Verfügung, durch die alle im Zusammenhang mit der Bereitstellung von Aktionen und Services in einem Plan geschätzten und tatsächlichen Kosten, die bis zum aktuellen Datum angefallen sind, angezeigt werden.

Die geschätzten Kosten einer Aktion werden basierend auf den geschätzten Kosten, die ein Fallbearbeiter bei der Erstellung angegeben hat (falls vorhanden), oder basierend auf den Fixkosten, die für die Aktion in der Aktionsadministration angegeben wurden, abgeleitet. Die geschätzten Kosten eines Services werden basierend auf den geschätzten Kosten abgeleitet, die beim Erstellen des Services berechnet wurden. Weitere Informationen zur Berechnung dieser Kosten enthält das Cúram-Handbuch zur Verwaltung integrierter Fälle.

Die tatsächlichen Kosten einer Aktion werden basierend auf den tatsächlichen Kosten, die von einem Fallbearbeiter beim Vollenden der Aktion angegeben wurden (falls vorhanden), oder basierend auf den Fixkosten, die für die Aktion in der Aktionsadministration konfiguriert wurden, abgeleitet. Die tatsächlichen

<span id="page-46-0"></span>Kosten eines Services werden basierend auf den einem Anbieter geleisteten Zahlungen abgeleitet wie im Cúram-Handbuch zur Verwaltung integrierter Fälle erläutert. Aktionen, denen keine Kosten zugewiesen sind, werden in der Kostenanweisung nicht angezeigt.

Zudem wird der Fortschritt aller Aktionen und Services angezeigt. Anhand des Status der Aktion bzw. des Services kann der Fallbearbeiter erkennen, dass die angezeigten tatsächlichen Kosten nicht unbedingt den endgültigen Kosten der Aktivität entsprechen. Die geschätzten Gesamtkosten und die tatsächlichen Gesamtkosten werden ebenfalls angezeigt.

### **5.11 Zusätzliche Tools für Fallbearbeiter**

In Cúram Outcome Management stehen die folgenden zusätzlichen Tools zur Verfügung. Zahlreiche dieser Funktionen sind den Kernfunktionen von Cúram nachempfunden.

### **5.11.1 Zusammenfassungsansichten für Fallbearbeiter**

Aufgrund der großen Anzahl von Fällen, die jeder Fallbearbeiter zu bewältigen hat, ist es nahezu unmöglich, sich kontinuierlich aller Aktivitäten mit dringendem Handlungsbedarf bewusst zu sein. Um die Fallbearbeiter bei der Bewältigung ihrer alltäglichen Aufgaben zu unterstützen, bietet Cúram Outcome Management eine Reihe von Zusammenfassungsansichten und Produktivitätsseiten, in denen Bereiche mit dringendem Handlungsbedarf gekennzeichnet werden. Beispiel: Eine Planprüfung muss in den nächsten Tagen durchgeführt werden oder ist bereits überfällig. In diesem Abschnitt werden die Funktionen erläutert, mit denen Fallbearbeiter Arbeitsaktivitäten, die dringend bearbeitet werden müssen, schneller erkennen können. Die im Folgenden beschriebenen Zusammenfassungen und Produktivitätsseiten sind für Outcome Management spezifisch und stehen zusätzlich zu den Zusammenfassungen und Produktivitätsseiten in anderen Anwendungsbereichen zur Verfügung.

Die folgenden Zusammenfassungen stehen zur Verfügung: eine Zusammenfassungsansicht zu fälligen und überfälligen Prüfungen und eine Zusammenfassungsansicht zu Prüfungen mit Status in Bearbeitung.

Die folgenden Produktivitätsseiten sind verfügbar: Posten, die kurz vor dem Abschluss stehen, Aktivitäten, die kurz vor dem Start stehen und Posten nach erwartetem Enddatum. Die Produktivitätsseiten sind in die zwei Abschnitte Filter und Ergebnisliste unterteilt. Über den Filter kann der Fallbearbeiter die Kriterien für die Ergebnisanzeige, den anzuzeigenden Postentyp oder die Anzahl der Tage, die ein Posten überfällig ist, angeben. Beim erstmaligen Öffnen der Seite muss der Fallbearbeiter die Filter festlegen. Die Filter werden beibehalten, so dass bei jedem erneuten Zugriff auf die Seite durch den Fallbearbeiter die Filter automatisch basierend auf den vorigen Einstellungen festgelegt und die Suchergebnisse ausgegeben werden.

#### **5.11.1.1 Nächste Prüfungen**

Die Zusammenfassung der nächsten Prüfungen enthält eine Liste der Ergebnispläne, die Eigentum des aktuell angemeldeten Fallbearbeiters sind und für die in den nächsten Tagen eine Prüfung fällig wird bzw. für die bereits eine Prüfung überfällig ist. Anhand dieser Zusammenfassung kann der Fallbearbeiter feststellen, welche Prüfungen umgehend durchgeführt werden müssen. Die Zusammenfassung kann so konfiguriert werden, dass die innerhalb eines vom Benutzer festgelegten Zeitraums fälligen Prüfungen zurückgegeben werden. Beispielsweise kann ein Fallbearbeiter angeben, dass alle Prüfungen angezeigt werden sollen, die in den nächsten fünf Tagen fällig sind. Darüber hinaus kann mithilfe einer Konfigurationseinstellung definiert werden, ob auch überfällige Prüfungen zurückgegeben werden. Eine Standardkonfiguration wird bereitgestellt, sollte der Fallbearbeiter keine Konfiguration gespeichert haben. In diesem Fall werden die in einem Tag fälligen Prüfungen zurückgegeben, einschließlich der überfälligen Prüfungen. Überfällige Prüfungen werden hervorgehoben, indem die Anzahl der Tage angezeigt wird, um die die Fälligkeit überschritten wurde.

#### **5.11.1.2 Laufende Prüfungen**

Die Zusammenfassung der laufenden Prüfungen enthält eine Liste der in Bearbeitung befindlichen Prüfungen für Ergebnispläne, die Eigentum des aktuell angemeldeten Benutzers sind.

#### <span id="page-47-0"></span>**5.11.1.3 Posten, die kurz vor dem Abschluss stehen**

Auf der Produktivitätsseite zu den Posten, die kurz vor dem Abschluss stehen, sind alle Posten (Pläne, Planziele, Teilziele, Dienste, Aktionen, Überweisungen und Prüfungen) aufgeführt, die innerhalb des festgelegten Zeitraums abgeschlossen werden müssen. Es werden lediglich die Posten angezeigt, die mit einem Plan verknüpft sind, der im Eigentum des Fallbearbeiters steht oder an dem er als MDT-Mitglied beteiligt ist. Der Fallbearbeiter kann für die angezeigten Postentypen Filter und die Anzahl der Tage, innerhalb derer die Posten abgeschlossen werden müssen, festlegen. Die Anzahl der Tage schließt den heutigen Tag mit ein. Wenn der Benutzer beispielsweise 2 Tage eingibt, innerhalb derer Posten, die kurz vor dem Abschluss stehen, ausgegeben werden, werden Posten, die heute und morgen abgeschlossen werden müssen, als Ergebnisse angezeigt.

#### **5.11.1.4 Aktivitäten, die kurz vor dem Start stehen**

Die Produktivitätsseite zu den Aktivitäten, die kurz vor dem Start stehen, umfasst eine Liste aller Aktivitäten, die innerhalb eines festgelegten Zeitraums kurz vor dem Start stehen. Es werden lediglich die Aktivitäten angezeigt, die mit einem Plan verknüpft sind, der im Eigentum des Fallbearbeiters steht oder an dem er als MDT-Mitglied beteiligt ist. Der Fallbearbeiter kann einen Filter für die Anzahl an Tagen, in denen die Aktivitäten kurz vor dem Start stehen, festlegen. Die Anzahl der Tage schließt den heutigen Tag mit ein. Wenn der Benutzer beispielsweise 2 Tage eingibt, innerhalb derer Aktivitäten, die kurz vor dem Start stehen, ausgegeben werden, werden Aktivitäten, die heute und morgen kurz vor dem Start stehen, als Ergebnisse angezeigt.

#### **5.11.1.5 Posten nach erwartetem Enddatum**

Auf der Produktivitätsseite zu den Posten nach erwartetem Enddatum sind alle Posten (Pläne, Planziele, Teilziele, Dienste, Aktionen und Prüfungen) aufgeführt, die ihr Enddatum um eine festgelegte Anzahl an Tagen überschritten haben und noch nicht als abgeschlossen aktualisiert wurden. Es werden lediglich die Posten angezeigt, die mit einem Plan verknüpft sind, der im Eigentum des Fallbearbeiters steht oder an dem er als MDT-Mitglied beteiligt ist. Der Fallbearbeiter kann die Postentypen und die Mindestanzahl der Tage nach erwartetem Enddatum festlegen, um die auszugebenden Posten zu filtern. Wenn der Benutzer beispielsweise 3 Tage eingibt, werden alle Posten, die ihr erwartetes Enddatum um 3 oder mehr Tage überschreiten, angezeigt.

### **5.11.2 Ansicht "Mein Ergebnisplan"**

Ein Fallbearbeiter kann der Eigentümer und/oder ein MDT-Mitglied in Bezug auf eine Reihe von Ergebnisplänen sein. Zur Unterstützung des Fallbearbeiters bei der Verwaltung seiner Ergebnispläne bietet Outcome Management die Ansicht "Mein Ergebnisplan". In diesem Bereich werden alle offenen Ergebnispläne, an denen der Fallbearbeiter entweder als Eigentümer oder als MDT-Mitglied gegenwärtig beteiligt ist, aufgeführt.

### **5.11.3 Anhängen von Dateien**

Anhänge in Cúram Outcome Management sind identisch mit Fallanhängen. Ergänzende Dateien können an den Ergebnisplan angehängt und von anderen Systembenutzern geöffnet werden, die über die entsprechenden Sicherheitsberechtigungen verfügen. Außerdem können ergänzende Dateien innerhalb von Ergebnisplänen an Services, Überweisungen, Aktionen und Vereinbarungen angehängt werden.

### **5.11.4 Ergebnisplanbericht**

Um Fallbearbeiter bei der Prüfung von Kundenfortschritten und deren Besprechung zu unterstützen, kann ein Ergebnisplanbericht erstellt werden. Ein Fallbearbeiter kann auf zwei Versionen des Berichts zugreifen, und zwar auf einen umfassenden Ergebnisplanbericht und auf eine Kurzversion zu einzelnen Posten, die mit dem Plan verknüpft sind.

Beim umfassenden Ergebnisplanbericht hat der Fallbearbeiter die Möglichkeit, die in den Bericht aufzunehmenden Posten auszuwählen. Zum Beispiel Planziele, Teilziele, Aktivitäten und Faktoren. Die verfügbaren Posten, die der Fallbearbeiter auswählen kann, basieren auf den in der Administrationsanwendung konfigurierten Inhaltselementen. Wenn der Fallbearbeiter keine Posten zum Drucken auswählt, umfasst

<span id="page-48-0"></span>das erstellte Dokument ein Inhaltsverzeichnis und eine Übersicht über die Details des Ergebnisplans und über die Kunden auf dem Ergebnisplan. Je nachdem, welche Posten der Fallbearbeiter ausgewählt hat, enthält das Dokument auch Details zum Planziel, zu Teilzielen, Faktoren, Bewertungen usw., die mit dem Plan verknüpft sind.

Der Fallbearbeiter hat auch die Möglichkeit, einen Bericht für einen einzelnen, mit dem Plan verknüpften Posten, beispielsweise ein Ziel, zu erstellen. Der Bericht umfasst relevante Details zum ausgewählten Posten, beispielsweise Fortschritt, Prüfungen, Notizen usw. Diese Druckoption steht für Planziele, Teilziele, Faktoren, Bewertungen, Prüfungen, Dienste, Aktionen, Überweisungen, Kostenübersichten, Kontaktprotokolle und Besuche zur Verfügung, die mit einem Plan verknüpft sind.

### **5.11.5 Verwalten von Mitteilungen**

Mitteilungen können über die standardmäßige Kommunikationsfunktion in Cúram von und an die Behörde gesendet werden. Kommunikationen können Papierform haben oder per Telefon bzw. E-Mail erfolgen. Die Kommunikationsfunktion kann in Microsoft® Word-Vorlagen, XSL-Vorlagen oder E-Mail-Server eingebunden werden.

Wie bereits in [4.6.5, "Überweisen eines Kunden für einen Service", auf Seite 24](#page-33-0) erwähnt, kann ein Fallbearbeiter auch Empfehlungsschreiben an den mit der Überweisung verbundenen Kunden und Anbieter senden. Ein Versand zu einem späteren Zeitpunkt ist ebenfalls möglich. Nachdem die Überweisung erstellt wurde, kann der Fallbearbeiter die Schreiben ausdrucken und an den Kunden oder Anbieter senden.

### **5.11.6 Aufzeichnen von Notizen**

Notizen liefern weiterführende Informationen zu einem Element eines Ergebnisplans. Notizen können einem Ergebnisplan, einer Bewertung, einem Service, einer Aktion, einer Überweisung, einem Faktor, einem Teilziel und einem Planziel hinzugefügt werden. Eine Notiz wird als Freitext eingegeben. Für Notizen kann eine Priorität zugewiesen und eine Vertraulichkeitsstufe eingerichtet werden, sodass die Notiz nur von bestimmten Benutzern aufgerufen werden kann. Notizen können nach dem Erstellen im System nicht mehr überschrieben werden. Wenn eine Notiz geändert wird, wird ein Notizenverlauf im System erstellt, in dem die jeweilige Version der Notiz, die Uhrzeit und das Datum der Notizeingabe im System sowie der Benutzer, der die Änderungen vorgenommen hat, enthalten sind.

### **5.11.7 Zugehörige Fälle**

Durch eine Beziehung zwischen Fällen wird eine Verknüpfung zwischen einem Ergebnisplan und einem integrierten Fall erstellt. Beziehungen zwischen Fällen können entweder manuell von einem Fallbearbeiter oder automatisch während der Fallverarbeitung erstellt werden. Eine Beziehung zwischen zwei Fällen kann aus unterschiedlichen Gründen manuell erstellt werden. Beispielsweise kann ein Kinderfürsorgefall mit einem Ergebnisplan zur Rückkehr des Kindes in sein Zuhause verknüpft werden. Einige Beziehungen werden bei der Fallverarbeitung automatisch erstellt. Wenn beispielsweise ein Ergebnisplan basierend auf einem integrierten Fall erstellt wird, dann wird ein Datensatz für eine Fallbeziehung zwischen dem Ergebnisplan und dem integrierten Fall erstellt.

### **5.12 Vollenden des Ergebnisplans**

Um einen Ergebnisplan zu vollenden, muss jedes Element in diesem Ergebnisplan geprüft und festgestellt werden, ob ein positives Ergebnis erzielt wurde. Aktionen, Services, Planziele und Teilziele können jederzeit vollendet werden, solange der Plan geöffnet ist. Die Vollendung muss jedoch vor Abschluss des Ergebnisplans erfolgen.

### **5.12.1 Vollenden von Aktionen und Services**

Durch Vollendung einer Aktion oder eines Services wird gekennzeichnet, dass der Kunde an dieser Aktion bzw. diesem Service nicht mehr teilnimmt, d. h. dass die Aktion oder der Service beendet wurde. Wenn eine Aktion oder ein Service vollendet wird, können folgende Ergebnisse aufgezeichnet werden: er<span id="page-49-0"></span>folgreich oder nicht erfolgreich. Dies kennzeichnet, ob der Service bzw. die Aktion die Bedürfnisse des Kunden erfüllt hat oder nicht. War der Service bzw. die Aktion nicht erfolgreich, muss ein Grund hierfür angegeben werden. Durch Angabe des Ergebnisses eines Services oder einer Aktion können die Fortschritte des Kunden in Bezug auf den Plan leichter ermittelt werden. Zudem kann so festgestellt werden, ob der Service bzw. die Aktion auch in Zukunft zur Erfüllung der Kundenbedürfnisse genutzt werden soll.

Beim Vollenden einer Aktion kann der Fallbearbeiter außerdem die tatsächlichen Kosten der Aktion angeben. Die tatsächlichen Kosten der Aktion können festgehalten werden, wenn die Konfiguration der Aktion die Angabe von geschätzten und tatsächlichen Kosten durch einen Benutzer vorsieht.

### **5.12.2 Vollenden von Planzielen und Teilzielen und Aufzeichnen der Ergebnisse**

Plan- und Teilziele können ebenso wie Aktionen und Services vollendet werden. Beim Vollenden von Plan- und Teilzielen wird angegeben, ob der Kunde bei den für ihn definierten Zielen ein positives Ergebnis erzielt hat. Wurde das Plan- bzw. Teilziel nicht erreicht, muss ein Grund hierfür angegeben werden. Die Angabe von Ergebnissen für Teilziele dient als Hinweis für die Fortschritte, die der Kunden auf dem Weg zum endgültigen Planziel gemacht hat. Beispiel: Wenn für einen Kunden das Teilziel "Verzicht auf Alkohol und Drogen" definiert wurde und er dieses Teilziel nicht erreicht, ist es unwahrscheinlich, dass das Planziel "Selbständigkeit" umgesetzt werden kann. Das Ergebnis eines Planziels kennzeichnet den Gesamterfolg eines Kunden innerhalb des Planungsprozesses.

### **5.12.3 Abschließen des Ergebnisplans**

Ein Ergebnisplan kann jederzeit abgeschlossen werden. Es wird jedoch empfohlen, den Ergebnisplan erst abzuschließen, wenn für alle darin enthaltenen Plan- und Teilziele ein Ergebnis angegeben wurde, d. h. wenn aufgezeichnet wurde, ob der Plan erfolgreich war oder nicht. Nach Abschluss des Plans wird dessen Status von "Offen" in "Abgeschlossen" geändert.

# <span id="page-50-0"></span>**Kapitel 6. Fazit**

### **6.1 Zusammenfassung der wichtigsten Konzepte**

Nachfolgend sind die wichtigsten Konzepte aus diesem Handbuch zusammengefasst:

- v Ziel der Ergebnisverwaltung ist es, Kunden und ihren Familien bei der Umsetzung positiver Ergebnisse zu helfen. Zu diesem Zweck ermitteln die Behörden die Ursache der Kundenbedürfnisse und nehmen sich dieser mittels kontinuierlicher Bewertung und Planung an.
- v Cúram Outcome Management unterstützt dieses Ziel durch Bewertungs- und Planungstools, mit deren Hilfe die Bedürfnisse des Kunden ermittelt und Aktivitätenpläne für diese Bedürfnisse aufgestellt werden können. Diese Pläne werden zusammen mit dem Kunden und multidisziplinären Teams aufgestellt, die Kenntnisse in einer Vielzahl von Disziplinen einbringen.
- v Die Aktivitäten können überwacht und verwaltet werden, um sicherzustellen, dass diese von hoher Qualität sind und den Erwartungen des Kunden entsprechen.
- v Positive Ergebnisse werden durch die kontinuierliche Überwachung der Fortschritte des Kunden mittels Neubewertungen, Prüfungen, Fortschrittsaufzeichnungen und Berichten erzielt.

### <span id="page-52-0"></span>**Bemerkungen**

Die vorliegenden Informationen wurden für Produkte und Services entwickelt, die auf dem deutschen Markt angeboten werden. Möglicherweise bietet IBM die in dieser Dokumentation beschriebenen Produkte, Services oder Funktionen in anderen Ländern nicht an. Informationen über die gegenwärtig im jeweiligen Land verfügbaren Produkte und Services sind beim zuständigen IBM Ansprechpartner erhältlich. Hinweise auf IBM-Lizenzprogramme oder andere IBM Produkte bedeuten nicht, dass nur Programme, Produkte oder Services von IBM verwendet werden können. Anstelle der IBM Produkte, Programme oder Services können auch andere, ihnen äquivalente Produkte, Programme oder Services verwendet werden, solange diese keine gewerblichen oder anderen Schutzrechte von IBM verletzen. Die Verantwortung für den Betrieb von Produkten, Programmen und Services anderer Anbieter liegt beim Kunden. Für die in diesem Handbuch beschriebenen Erzeugnisse und Verfahren kann es IBM Patente oder Patentanmeldungen geben. Mit der Auslieferung dieses Handbuchs ist keine Lizenzierung dieser Patente verbunden. Lizenzanforderungen sind schriftlich an folgende Adresse zu richten (Anfragen an diese Adresse müssen auf Englisch formuliert werden):

IBM Director of Licensing

IBM Europe, Middle East & Africa

Tour Descartes

2, avenue Gambetta

92066 Paris La Defense

France

Trotz sorgfältiger Bearbeitung können technische Ungenauigkeiten oder Druckfehler in dieser Veröffentlichung nicht ausgeschlossen werden.

Die hier enthaltenen Informationen werden in regelmäßigen Zeitabständen aktualisiert und als Neuausgabe veröffentlicht. IBM kann ohne weitere Mitteilung jederzeit Verbesserungen und/oder Änderungen an den indieser Veröffentlichung beschriebenen Produkten und/oder Programmen vornehmen. Verweise in diesen Informationen auf Websites andererAnbieter werden lediglich als Service für den Kunden bereitgestellt und stellen keinerlei Billigung des Inhalts dieser Websites dar.

Das über diese Websites verfügbare Material ist nicht Bestandteil des Materials für dieses IBM Produkt. Die Verwendung dieser Websites geschieht auf eigene Verantwortung.

Werden an IBM Informationen eingesandt, können diese beliebig verwendet werden, ohne dass eine Verpflichtung gegenüber dem Einsender entsteht. Lizenznehmer des Programms, die Informationen zu diesem Produkt wünschen mit der Zielsetzung: (i) den Austausch von Informationen zwischen unabhängig voneinander erstellten Programmen und anderen Programmen (einschließlich des vorliegenden Programms) sowie (ii) die gemeinsame Nutzung der ausgetauschten Informationen zu ermöglichen, wenden sich an folgende Adresse:

IBM Corporation

Dept F6, Bldg 1

294 Route 100

Somers NY 10589-3216

U.S.A.

Die Bereitstellung dieser Informationen kann unter Umständen von bestimmten Bedingungen - in einigen Fällen auch von der Zahlung einer Gebühr - abhängig sein.

Die Lieferung des in diesem Dokument beschriebenen Lizenzprogramms sowie des zugehörigen Lizenzmaterials erfolgt auf der Basis der IBM Rahmenvereinbarung bzw. der Allgemeinen Geschäftsbedingungen von IBM, der IBM Internationalen Nutzungsbedingungen für Programmpakete oder einer äquivalenten Vereinbarung.

Alle in diesem Dokument enthaltenen Leistungsdaten stammen aus einer kontrollierten Umgebung. Die Ergebnisse, die in anderen Betriebsumgebungen erzielt werden, können daher erheblich von den hier erzielten Ergebnissen abweichen. Einige Daten stammen möglicherweise von Systemen, deren Entwicklung noch nicht abgeschlossen ist. Eine Gewährleistung, dass diese Daten auch in allgemein verfügbaren Systemen erzielt werden, kann nicht gegeben werden. Darüber hinaus wurden einige Daten unter Umständen durch Extrapolation berechnet. Die tatsächlichen Ergebnisse können davon abweichen. Benutzer dieses Dokuments sollten die entsprechenden Daten in ihrer spezifischen Umgebung prüfen.

Alle Informationen zu Produkten anderer Anbieter stammen von den Anbietern deraufgeführten Produkte, deren veröffentlichten Ankündigungen oder anderen allgemein verfügbaren Quellen.

IBM hat diese Produkte nicht getestet und kann daher keine Aussagen zu Leistung, Kompatibilität oder anderen Merkmalen machen. Fragen zu den Leistungsmerkmalen von Produkten anderer Anbieter sind an den jeweiligen Anbieter zu richten.

Aussagen über Pläne und Absichten von IBM unterliegen Änderungen oder können zurückgenommen werden und repräsentieren nur die Ziele von IBM.

Alle von IBM angegebenen Preise sind empfohlene Richtpreise und können jederzeit ohne weitere Mitteilung geändert werden. Händlerpreise können u. U. von den hier genannten Preisen abweichen.

Diese Veröffentlichung dient nur zu Planungszwecken. Die in dieser Veröffentlichung enthaltenen Informationen können geändert werden, bevor die beschriebenen Produkte verfügbar sind.

Diese Veröffentlichung enthält Beispiele für Daten und Berichte des alltäglichen Geschäftsablaufs. Sie sollen nur die Funktionen des Lizenzprogramms illustrieren und können Namen von Personen, Firmen, Marken oder Produkten enthalten. Alle diese Namen sind frei erfunden; Ähnlichkeiten mit tatsächlichen Namen und Adressen sind rein zufällig.

#### COPYRIGHTLIZENZ:

Diese Veröffentlichung enthält Musteranwendungsprogramme, die in Quellensprache geschrieben sind und Programmiertechniken in verschiedenen Betriebsumgebungen veranschaulichen. Sie dürfen diese Musterprogramme kostenlos kopieren, ändern und verteilen, wenn dies zu dem Zweck geschieht, Anwendungsprogramme zu entwickeln, zu verwenden, zu vermarkten oder zu verteilen, die mit der Anwendungsprogrammierschnittstelle für die Betriebsumgebungkonform sind, für die diese Musterprogramme geschrieben werden. Diese Beispiele wurden nicht unter allen denkbaren Bedingungen getestet. IBM kann daher die Zuverlässigkeit, Wartungsfreundlichkeit oder Funktion dieser Programm nicht garantieren oder implizieren. Die Musterprogramme werden "WIE BESEHEN", ohne Gewährleistung jeglicher Art bereitgestellt. IBM übernimmt keine Haftung für Schäden, die durch Ihre Verwendung der Musterprogramme entstehen.

Kopien oder Teile der Musterprogramme bzw. daraus abgeleiteter Code müssen folgenden Copyrightvermerk beinhalten:

<span id="page-54-0"></span>© (Name Ihres Unternehmens) (Jahr). Teile des vorliegenden Codes wurden aus Musterprogrammen der IBM Corp. abgeleitet.

© Copyright IBM Corp. \_Jahreszahl oder Jahreszahlen eingeben\_. Alle Rechte vorbehalten.

Wird dieses Buch als Softcopy (Book) angezeigt, erscheinen keine Fotografien oder Farbabbildungen.

#### **Marken**

IBM, das IBM Logo und ibm.com sind Marken oder eingetragene Marken der International Business Machines Corporation.Weitere Produkt- und Servicenamen können Marken von IBM oder anderen Unternehmen sein. Weitere Produkt- und Servicenamen können Marken von IBM oder anderen Unternehmen sein. Eine aktuelle Liste der IBM Marken finden Sie auf der Webseite "Copyright and trademark information" unter [http://www.ibm.com/legal/us/en/copytrade.shtml.](http://www.ibm.com/legal/us/en/copytrade.shtml)

Microsoft, Word und Outlook sind eingetragene Marken der Microsoft Corporation in den USA und/oder anderen Ländern.

Andere Namen können Marken der jeweiligen Rechtsinhaber sein. Weitere Firmen-, Produkt- und Servicenamen können Marken oder Servicemarken anderer Unternehmen sein.

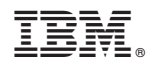

Gedruckt in Deutschland